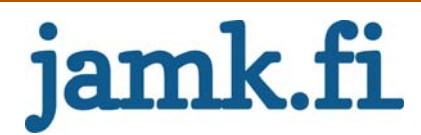

# **Jatkuvan julkaisun mahdollistaminen ohjelmistokehityksessä**

Markus Klinga

Opinnäytetyö Toukokuu 2015

Tietojenkäsittelyn koulutusohjelma Luonnontieteiden ala

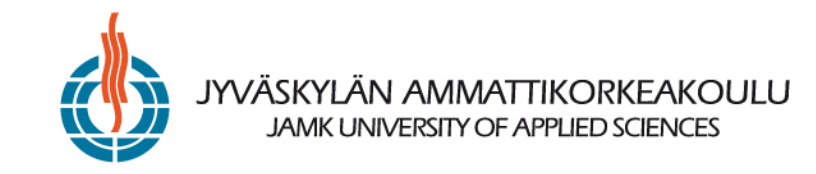

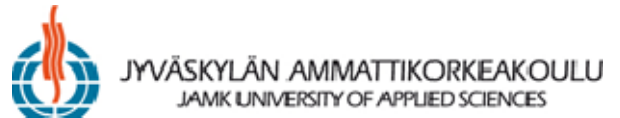

**Kuvailulehti**

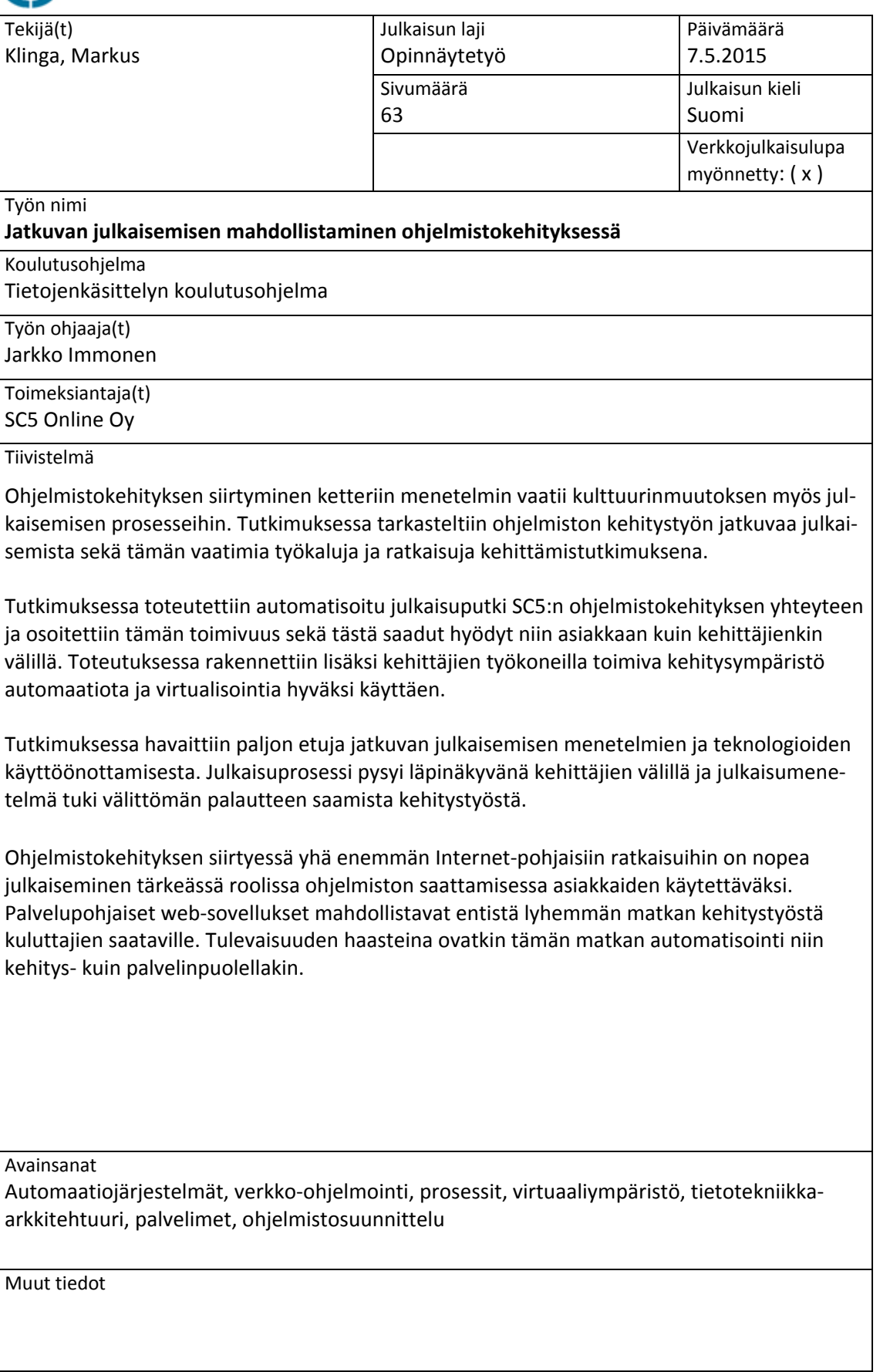

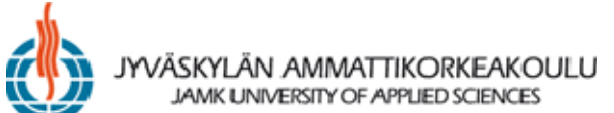

**Description**

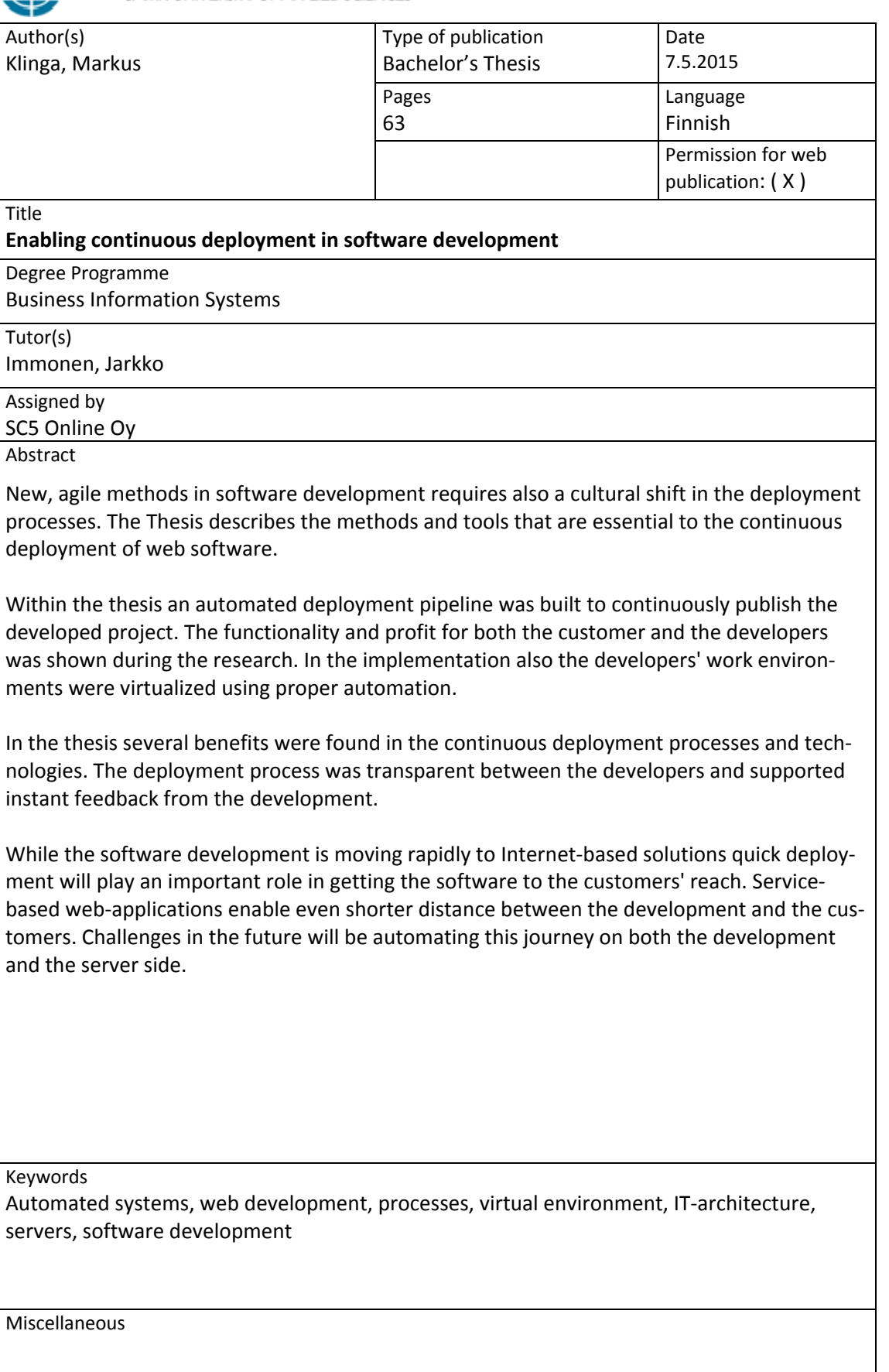

# Sisältö

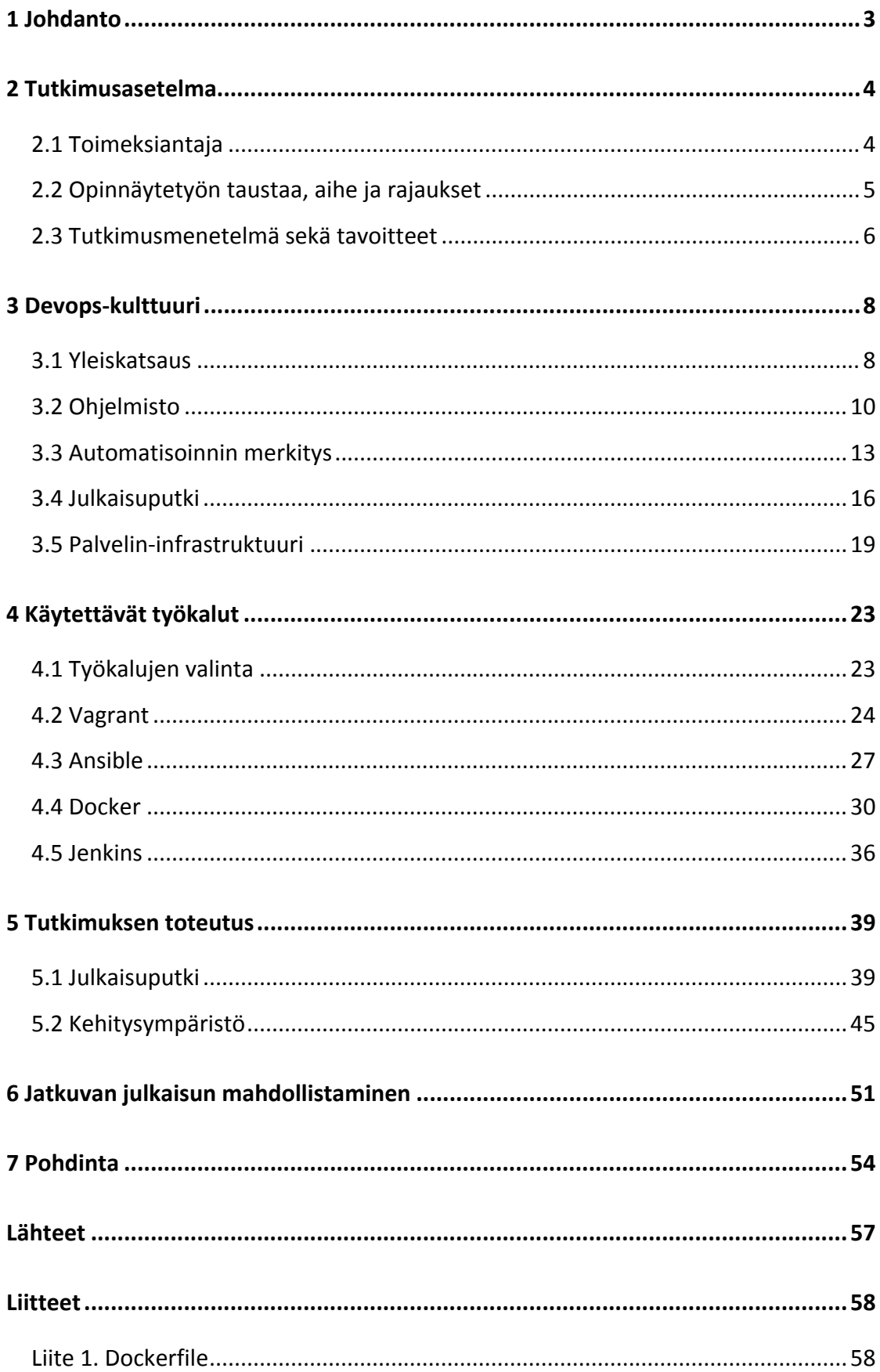

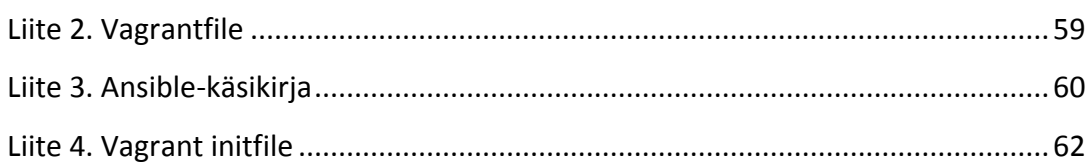

 $\overline{2}$ 

# Taulukot

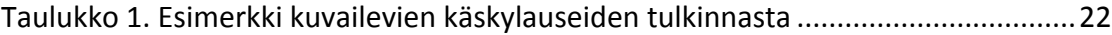

# **1 Johdanto**

Ohjelmistokehityksen päämääränä voidaan pitää jonkin idean valmistamista käytet‐ täväksi tuotteeksi tai palveluksi. Tällöin varsinainen ohjelmakoodin kirjoittaminen, testaaminen, tuotantoympäristöön integroiminen tai vaikkapa ympäristön kapasitee‐ tin varmistaminen ovat itse prosessin näkökulmasta vain senkaltaista välttämätöntä ajanhukkaa, jota on mahdotonta estää.

Ketterän kehityksen mallit ovat muuttaneet radikaalisti perinteisiä kehitysmenetel‐ miä, ja iteratiivinen ohjelmistokehitys onkin lyönyt itsensä läpi vauhdilla viime vuosi‐ kymmenten aikana. Etenkin nopeatempoisessa web‐kehityksessä SCRUM, Kanban ja muut vastaavat työskentelymallit ovat voimakkaita ja tehokkaita. Nämä menetelmät kattavat usein kuitenkin vain pelkän ohjelmiston kehitystyön eivätkä ylety tuotanto‐ ketjussa tuotteen julkaisemisen tasolle.

Ohjelmistoja ketterin menetelmin kehittävät yritykset ovatkin yhä usein siilouttaneet ylläpitäjät ja kehittäjät toisistaan erillisiksi yksiköiksi, joiden välinen kommunikaatio saattaa rajoittua pelkän kehittäjien valmistaman tuotteen mukana ylläpitäjille luovu‐ tettavan README.txt‐tiedoston tasolle.

Varsinainen ohjelmiston siirtäminen tuotantopalvelimelle tapahtuukin usein siten, että ylläpitäjä alkaa kehittäjältä saadun tuotteen pohjalta valmistelemaan mahdolli‐ sia asennus‐skriptejä, muokkaamaan manuaalisesti asetustiedostoja vastaamaan tuotantoympäristöä ja asentelemaan tuotantopalvelimelle tarvittavia työkaluja ja kirjastoja. Parhaassakin tapauksessa ylläpitäjä vain toistaa saman työn, jonka kehittä‐ jä on jo omaa ympäristöään varten suorittanut, pahimmassa tapauksessa ylläpitäjä luo uusia, korjaamista vaativia bugeja. (Edwards 2010.)

Ohjelmiston tuotantoympäristöön vientiä kaikkineen leimaavat kaoottisuus, ohjeis‐ tuksen puute sekä lopulta puutteelliseksi todetun, jo julkaistun tuotteen korjaaminen dokumentoimattomiksi jäävillä pikakorjauksilla suoraan tuotantoympäristössä. Kor‐

jauksista jää pahimmillaan jälki vain ylläpitäjän muistiin tai "asennusohjeisiin", jotka sijaitsevat ylläpitäjien tietopankissa.

Devops (yhdistelmä englanninkielisistä sanoista "development", kehitys sekä "opera‐ tions", ylläpito) on eräänlainen konsepti, jonka tarkoituksena lyhyesti kuvattuna on nivoa umpeen kehittäjien ja ylläpitäjien välistä tietorailoa ohjelmistokehityksen eri vaiheissa (Hüttermann 2012, 4). Yllä kuvattu julkaisun kertaluonteisuus on eräs ki‐ peimmistä ongelmakohdista, mutta ei suinkaan ainoa: ylläpidettävän palvelun moni‐ torointi, tiedonkeruu ja siihen reagoiminen, virheensietokyvyn varmistaminen ja jopa palvelimen arkkitehtuurimuutokset hyötyvät suuresti sekä kehittäjien että ylläpitä‐ jien osallistumisesta yhteistuumin ohjelmistoa koskevien ongelmien ratkaisemiseen (Allspaw 2009).

Devops‐kulttuuri on vasta löytämässä paikkaansa ohjelmistoyritysten sisällä. Vähitel‐ len menetelmät, kuten jatkuva julkaiseminen tai automatiikan välttämättömyys kui‐ tenkin vakiintunevat osaksi arkipäiväistä työntekoa. Mallin mukanaan tuomat hyödyt ovat perinteiseen kehittäjien ja ylläpitäjien rajanvetoon verraten monella tavalla edulliset. Tässä opinnäytetyössä käydään läpi esimerkinomaisesti tämän kaltaisen kulttuurin saattamista kiinteäksi osaksi modernia web‐ohjelmistokehitystä ohjelmis‐ ton jatkuvan julkaisemisen mahdollistamiseksi toimeksiantajan puitteissa.

# **2 Tutkimusasetelma**

#### **2.1 Toimeksiantaja**

Toimeksiantajana opinnäytetyölle toimii SC5 Online Oy, joka on ketterä, uudenaikai‐ nen ohjelmistotalo. SC5 työllistää nuoresta iästään huolimatta jo noin 80 henkeä ja on jatkuvasti kasvamassa yhä suuremmaksi toimijaksi web‐pohjaisen ohjelmistokehi‐ tyksen saralla.

Yhä digitalisoituvammassa maailmassa erityisosaaminen on kultaa, ja SC5 pyrkii muovaamaan tätä uutta, monelle asiakkaallekin vielä tuntematonta maastoa oman ammattitaitonsa sekä innostuksensa kautta. Yritys noudattaa sisäisesti matalaa hie‐ rarkiaa, mikä mahdollistaa nopean kehittymisen ja keskittymisen uusimpiin teknolo‐ gioihin sekä käytänteisiin myös työntekijöiden mielenkiinnon kohteiden mukaisesti.

SC5 on perinteisesti erikoistunut modernien web‐tekniikoiden (kuten HTML5) tuomi‐ seen ohjelmistokehityksen kärkeen, ja etsii jatkuvasti uusia alueita vallatakseen ne. Yritys suuntaa erityisesti loppukäyttäjä‐keskeisten tuotteiden valmistamiseen, joissa pääpaino kehityksessä suunnataan etenkin käytettävyyteen ja toimivuuteen perin‐ teisten ohjelmistoyritysten teknologiapainotteisen lähestymisen sijaan.

Loppukäyttäjänä tarkoitetaan sananmukaisesti ihmistä, joka valmista ohjelmistoa lopulta käyttää. SC5:n valmistamana tuotteena saattaakin olla vaikka teollisen Inter‐ netin mahdollistama työkoneen käyttöliittymä, Internet‐pohjainen sanomalehti tai koukuttava online‐peli.

#### **2.2 Opinnäytetyön taustaa, aihe ja rajaukset**

Opinnäytetyön aiheeksi valittiin jatkuvan julkaisemisen mahdollistaminen sekä ns. Devops‐kulttuurin tuominen SC5:n ohjelmistokehitykseen. Käytännössä tämä tarkoit‐ taa kehitteillä olevan ohjelmiston mahdollisimman sujuvaa, automatisoitua julkaisu‐ tapaa, jossa ylläpitäjien ja kehittäjien perinteisesti erilliset roolit limittyvät toisiinsa.

Yrityksen aiempi rooli ns. frontend‐kehittäjänä ei ole vaatinut suurta panostusta jul‐ kaisuautomatiikan puolelle, mutta halu muutokseen Devops‐kulttuurin, kokonaisval‐ taisten ohjelmoijien (eng. full stack developer) ja erilaisten uusien teknologioiden myötä vaatii panostusta myös tällä osa‐alueella ohjelmistokehitystä. Aiemmin yrityk‐ sessä valmistettujen ohjelmistojen siirtäminen tuotantopalvelimille sekä muu julkai‐ sunjälkeinen toiminta on joitakin poikkeuksia lukuun ottamatta jäänyt asiakkaiden ylläpidon vastuulle, jolloin kehittäjien ja ylläpitäjien välinen matka on väistämättä ollut erittäin pitkä, eikä riittävää kommunikaatiota ole päässyt syntymään.

Opinnäytetyön tutkimus on rajattu kattamaan jatkuvan julkaisun käsite ja sen mah‐ dollistaminen kehittäjälähtöisesti SC5:ssä. Lähdemme liikkeelle kehittäjien käyttämis‐ tä työkaluista ja muovaamme julkaisuputken kehyksen, jota kyetään tarpeiden mu‐

kaan laajentamaan. Julkaisemiseen kiinteästi liittyvät palvelinratkaisut tullaan tämän työn puitteissa pääosin sivuuttamaan, sillä ne olisivat laajuutensa puolesta jo koko‐ naisen tutkimuksen aihe itsessään.

Tutkimuksessa käsitellään jatkuvaa julkaisua lähtökohtaisesti puolueellisesti SC5:ssä jo käytössä olevien tai "hyväksyttyjen" teknisten ratkaisujen kautta, mutta myös vaihtoehtoisia ohjelmistoja ja toimintatapoja pyritään esittelemään. Aiheen puitteis‐ sa ei liene yhtäkään osa‐aluetta, jossa ei olisi mahdollista valita jotakin täysin toista työkalua tai ohjelmistoa ja saada aikaan tismalleen yhtä onnistunut lopputulos.

#### **2.3 Tutkimusmenetelmä sekä tavoitteet**

Opinnäytetyö toteutetaan kehittämistutkimuksena. Tässä yhdistyvät organisaatioissa luonnollisesti tapahtuva toimenpiteiden kehittäminen prosessien, tuotteiden tms. parissa sekä tämän kehittämistyön suorittaminen tieteellisen tutkimuksen mukaises‐ ti. Kananen (2012, 20–21) kuvaa kehittämistyön muodostuvan tieteelliseksi doku‐ mentoinnin kautta sekä käytettäessä tieteellisiä menetelmiä luotettavan, uuden tie‐ don tuottamiseen.

Kehittämistutkimuksen tarkoituksena on luoda muutos tai parannus johonkin käy‐ tännön toimintamalliin, joka ei ole välttämättä yleistettävissä (Kananen, 2012, 43). Tässä työssä on valittu kehitettäväksi toimintamalliksi ohjelmistokehityksen julkai‐ semisprosessi. Nykytilan, manuaalisen ohjelmiston julkaiseminen, pyritään muutta‐ maan automatisoiduksi ja luomaan toimintaedellytykset tämän kaltaisen julkaisuym‐ päristön huomioon ottamiselle jo kehitystyön alkumetreiltä lähtien.

Tutkimuskysymys, johon työssä haetaan ratkaisua, on tämän työn puitteissa jaettu kahteen pääkysymykseen. Kysymyksistä ensimmäiselle on työtä tehtäessä annettu hieman enemmän painoarvoa:

1. Kuinka julkaisuputki saadaan toteutettua SC5:n ohjelmistokehityksen puit‐ teissa? Minkälaisia työkaluja ja käytäntöjä tähän liittyy?

2. Miten kehitysympäristöt saadaan jo lähtökohtaisesti rakennettua niin, että niissä huomioidaan ohjelmiston lopullinen sijoitusympäristö? Minkälaisia me‐ netelmiä tässä voidaan käyttää?

Nämä kaksi aluetta eivät toki kata kaikkea jatkuvaan julkaisemiseen tai Devops‐ kulttuuriin liitettäviä vaiheita vaan toimivat ensimmäisenä askeleena tämän kaltais‐ ten menetelmien kehittämiseen SC5:n puitteissa.

Kananen (2012, 45) määrittelee kehitystutkimuksessa olevan kaksi prosessia. Ensim‐ mäinen näistä on varsinainen kehittämistyö, joka kohdistuu esimerkiksi johonkin pro‐ sessiin, tuotteeseen, palveluun tai toimintaan, tässä tapauksessa ohjelmiston julkai‐ semisen automatisoimiseen. Toisena prosessina tämän rinnalla kulkee varsinainen tutkimus, jonka lopputuloksena tässä tapauksessa syntyy tämä opinnäytetyö. Tämän tärkeänä tehtävänä on paitsi dokumentoida se, mitä on tehty, myös perustella miksi näin on toimittu ja esitellä mahdollisia vaihtoehtoisia tapoja kehittämistyön suorit‐ tamiseen.

Luvussa 3 käsitellään yleiskuvan kaltaisesti niitä yksittäisiä osa‐alueita, joita jatkuvan julkaisemisen käsitteeseen voidaan liittää. Luku toimii korkean tason katsauksena aiheeseen ja kehitystyön teoriakenttään, eikä sisällä vielä konkreettisia, teknisiä yksi‐ tyiskohtia.

Luvussa 4 esitellään kehitystyössä käytettäviä työkaluja ja niiden perusominaisuuksia. Työssä esitellään lyhyin, teknisin esimerkein jokaisen työkalun yksinkertainen käyttö‐ tapaus, joka saattaa kiinnostuneet lukijat teoriasta käytännön tasolle apuvälineiden käytössä. Lisäksi käsitellään eri virtualisointitapoja sekä kerrotaan julkaisuputken käy‐ tännön toteutuksesta Jenkins‐ohjelmistoa käyttäen.

Luvussa 5 käydään lävitse varsinainen kehitystyö lähtien julkaisuputken vaiheiden kuvauksesta sekä näiden käyttöönotosta. Tämän jälkeen laajennetaan ohjelmistoke‐ hityksen julkaisuputken alkupäätä, kehittäjien työ‐ympäristöjä, valmistamalla nämä asianmukaista virtualisointimenetelmää hyväksi käyttäen

Luvut 6 ja 7 keskittyvät saavutettujen tulosten pohtimiseen ja vielä saavuttamatto‐ mienkin mahdollisuuksien hahmottamiseen niin SC5:n kehitystyössä kuin laajemmal‐ tikin Devops‐menetelmien kehityksen suhteen sekä varovaisesti arvioimaan mahdol‐ lista tulevaisuutta.

Aihepiirin terminologia on pääsääntöisesti englanninkielistä, eikä kaikille toiminnoille ole olemassa vielä vakiintunutta, suomenkielistä termiä. Tässä opinnäytetyössä on käytetty tällaisissa tilanteissa parasta vastaavaa käännöstä sekä mainittu selvyyden vuoksi englanninkielinen termi sulkujen sisällä tämän jälkeen. Tämä helpottanee etenkin aiheeseen perehtyneiden ymmärrystä käytännön tasolla terminologian pysy‐ essä tuttuna.

# **3 Devops-kulttuuri**

#### **3.1 Yleiskatsaus**

Termi "Devops" juontaa juurensa sarjasta konferensseja, jotka järjestettiin alun perin Belgian Ghentissä vuonna 2009. Siitä lähtien nämä "DevOpsDays"‐nimellä tunnetut konferenssit ovat levinneet nopeasti läpi maailman, samoin kuin ajatus Devops‐ kulttuurista. Termi yhdistää kaksi perinteisesti toisilleen etäistä ryhmää, kehittäjät (eng. developers) ja ylläpitäjät (eng. operations) ja näiden välisen kommunikaation parantamisen pääsääntöisesti automatisoimalla ohjelmiston julkaisuun, ylläpitoon sekä kehitykseen liittyviä haasteita (Hüttermann 2012, 4).

Termi itsessään sisältää monia eri merkityksiä, ja siitä onkin tullut eräänlainen taiste‐ luhuuto modernien ohjelmisto‐yritysten viedessä tuotantotapojaan uuteen aikakau‐ teen nopeuttamalla infrastruktuurin pystyttämistä, vakautta sekä automatisointia (Geerling 2015, 5).

Hütterman (2012) hahmottaa termin käsittämään sellaisia käytäntöjä, jotka:

nopeuttavat ohjelmiston julkaisuprosessia

- edesauttavat virheistä oppimista palautteen kautta
- automatisoivat testaukseen, julkaisuun sekä tarkkailuun liittyviä vaiheita

Devopsin voi myös nähdä *ketteryyden* (eng. lean production) tuomisena ylläpito‐ ja julkaisupuolelle.

Goldratt (1984) esitteli kirjassaan The Goal teorian rajoitteista (eng. Theory of constraints), jonka mukaisesti tuotantolinjassa esiintyy väistämättä joitakin sellaisia rajoitteita, jotka määräävät kokonaistuotannon kyvyn. Devops‐kulttuurin yhteydessä saatettaisiin ajatella ohjelmiston kehitystä perinteisenä tuotantolinjana, jonka alku‐ päässä on tuote‐idea, joka myydään asiakkaalle, ja loppupäässä valmis tuote, joka työnnetään markkinoille. Rajoitusteorian mukaisesti tämän tuotantolinjan sisällä on varmasti löydettävissä joitakin pullonkauloja, jotka ratkaisemalla kokonaistuotanto – valmiin ohjelmiston saattaminen kuluttajien käyttöön saadaan tehokkaammaksi ja nopeammaksi.

Devopsin painopiste asettuu monesti varsinaisen ohjelmistokehityksen sijaan IT‐ ylläpidon puolelle kuitenkin kattaen ohjelmiston koko teknisen elinkaaren kehityk‐ sestä testaamiseen, julkaisuun, monitorointiin ja ylläpitoon (Edwards 2010). Tämä kenties johtuu siitä, että nimenomaan tällä alueella on vielä paljon kehitettäviä toi‐ mintatapoja, joita nykyiset ketterän kehityksen menetelmät eivät useinkaan huomioi. Devops ei kuitenkaan ota kantaa myynnin tai markkinoinnin mukaan tuomiseen oh‐ jelmistokehitykseen, vaikka tästäkin saattaisi tietyissä tapauksissa olla lisäarvoa niin asiakkaalle kuin kehittävälle yrityksellekin.

Pohjimmiltaan Devopsissa on kuitenkin kyse rahasta. Uusi ohjelma tai vain uusi omi‐ naisuus olemassa olevassa ohjelmistossa, olipa se kuinka hieno tahansa, ei tuota lisä‐ arvoa asiakkaalle ennen kuin se on julkaistu ja otettu käyttöön (Hütterman 2012, 34– 35).

#### **3.2 Ohjelmisto**

Ohjelmistolla tässä opinnäytetyössä tarkoitetaan palvelinohjelmiston kautta ajetta‐ vaa web‐sovellusta, joka saattaa yksinkertaisimmillaan koostua yksittäisestä HTML‐ tiedostosta. Monimutkaisimmillaan ohjelmisto saattaa rakentua lukuisista, toisiinsa limittyneistä osasista, raskaasta taustajärjestelmästä, tietokannoista, ulkoisista palve‐ luista ja muusta sellaisesta.

Web‐ohjelmisto on väistämättömästi kytköksissä *ympäristöön*, jossa ohjelmistoa suoritetaan. Ohjelmisto kommunikoi ympäristönsä kanssa joko suoraan sen tiedosto‐ ja ja muita resursseja käyttäen tai ympäristöön asennettujen apuohjelmien sekä ‐ kirjastojen välityksellä. Modernit web‐ohjelmistot ovat harvoin itsessään binäärimuo‐ toon käännettyjä tiedostoja, vaan niitä ajetaan erillisen ohjelmiston, kuten node.js:n tai Ruby:n, lävitse. Nämä suorittavat ohjelmistot toimivat web‐sovelluksen *vaatimuk‐ sina*, jota ilman ohjelmistoa ei kyetä ajamaan.

Ohjelmistojen kehityksessä käytettävät apukirjastot saattavat olla niin ikään vaati‐ muksia, joiden tulee olla asennettuina. Kehitys‐ ja tuotantoympäristön vaatimukset tyypillisesti poikkeavat toisistaan: kehitysympäristössä on usein varsinaista kehitys‐ työtä helpottavia työkaluja, joiden avulla lopullinen ohjelmisto valmistetaan tuotan‐ tomuotoiseksi. Nykyaikaisessa web‐ohjelmistotuotannossa tällaisia ovat esimerkiksi Internet‐selainten ymmärtämän Javascriptin tai CSS:n abstraktoiminen Coffeescript‐ tai LESS‐ kielien avulla.

Ohjelmistojen käyttämät apukirjastot asennetaan usein jotakin pakettienhallintaoh‐ jelmistoa käyttäen. Suosittuja ohjelmia etenkin modernissa web-kehityksessä ovat esim. npm, gem tai bower. Paketteja voidaan asentaa joko yksittäin komentoriviltä tai käyttäen tekstipohjaista asetustiedostoa, jonne määritellään kaikkien haluttavien pakettien nimet ja mahdollisesti versionumerot.

Esimerkiksi kaikki npm‐paketinhallintaohjelmiston hallinnoimat ohjelmapaketit voi‐ daan asentaa suoraan asetustiedostosta komennolla:

#### npm install

Tämä lukee hakemistossa olevan tiedoston nimeltä *package.json*, joka on tietynlai‐ seen JSON‐muotoon kirjoitettu ohjetiedosto, ja asentaa kaikki tiedostoon määritellyt paketit. Usein on mahdollista määritellä tiedostoon erikseen kehitystyössä tarvittavat sekä varsinaisessa tuotantoympäristössä tarvittavat ohjelmistot.

Ohjelmiston vaatimusten määrittely on oleellinen osa Devops‐tyyppistä kehitystyötä, jossa kiinnitetään suurta huomiota lopullisen ympäristön luomiseen ja tämän käyt‐ täytymiseen (Hüttermann 2012, 29‐30). Vaatimusten toteuttaminen on usein riippu‐ vaista valitusta loppuympäristöstä, jossa ohjelmistoa suoritetaan, sekä kehittäjien käyttämästä kehitysympäristöstä.

Kehittäjät käyttävät valitettavasti usein kehitystapaa, jossa ohjelmiston käyttämien tietokannan, web‐palvelimen sekä kääntäjien, apukirjastojen, testiympäristöjen yms. asentaminen suoritetaan suoraan kehittäjän omalle työkoneelle. Tämä johtaa hyvin moninaisiin, kehitteillä olevan projektin kannalta toisarvoisiin ongelmiin, joiden rat‐ kaiseminen ei edesauta tekeillä olevan tuotteen kehitystä lainkaan, vaan on sille pa‐ himmillaan jopa suureksi rasitteeksi (Hashimoto 2013, 3–4).

Kehittäjien koneilla saattaa olla monia eri projekteja, jolloin näiden yksittäiset kehi‐ tysvaatimukset esimerkiksi ohjelmistojen versionumeroiden yhteensovittamisen kanssa käyvät paitsi haastaviksi, myös erittäin aikaa vieväksi sekä alttiiksi virheille. Tämän lisäksi kehitysympäristö on usein aivan toisenlainen kuin ohjelmiston lopulli‐ nen palvelinympäristö, joka estää mahdollisten ongelmakohtien havaitsemista tässä vaiheessa kehitystyötä. (Hashimoto 2013, 2–3.)

Kehitettävän ohjelmiston ympäristö vaatii usein myös merkittävästi konfigurointia, erilaisia apuohjelmia sekä testidataa tai muita elementtejä, joiden pystyttäminen etenkin nopeissa kehitysprojekteissa haukkaa helposti suuren osan työajasta. Tämä ongelma korostuu senkaltaisissa projekteissa, joissa työntekijöiden vaihtuvuus on suurta. Hetkellisten apuvoimien pyytäminen vaikkapa yksinkertaisen korjauksen te‐

kemiseen käy työlääksi, sillä jokaisen uuden kehittäjän pitää ensin manuaalisesti kon‐ figuroida oma työkoneensa ohjelmiston käynnistämistä varten.

Ohjelmiston ympäristöä onkin hyödyllistä ajatella kokonaisuutena, joka ilmaistaan joitakin ohjelmointikieliä käyttäen. Näin myös ympäristöstä tulee eräs kehitysprojek‐ tin artefakteista, jonka valmistuskaava kulkee versionhallinnassa tasavertaisena muun ohjelmistokoodin rinnalla (Hüttermann 2012, 83).

Yksittäisten kehittäjien käyttämä kehitysympäristö saatetaan rakentaa tätä valmis‐ tuskaavaa hyväksi käyttäen, jolloin paitsi vältetään kehittäjien tekemään manuaalista työtä, myös rakennetaan kuin huomaamatta lopulliseen julkaisuun tähtäävää asen‐ nusohjetta, joka kulkee versionhallintaohjelmistossa muun ohjelmakoodin mukana. Tämän kaltainen lähestymistapa myös tukee tiiminsisäistä ymmärrystä siitä, minkä‐ lainen ohjelmiston ympäristö tulee lopulta olemaan, ja mahdollistaa potentiaalisten ongelmien havaitsemisen jo kehitysvaiheessa. (Hüttermann 2012, 82‐83).

Nykyaikaista ohjelmistokehitystä onkin lähes mahdotonta kuvitella ilman versionhal‐ lintaohjelmia. Versionhallintaohjelmisto mahdollistaa usean henkilön yhtäaikaisen kehitystyön ja toimii itsessään läpinäkyvänä dokumentointina ohjelmiston historiaan. Se myös auttaa hallinnoimaan monimutkaisimpiakin kehityskohteita siten, että oh‐ jelmiston ydinkehityslinja kyetään pitämään jatkuvasti vakaana ja julkaistavissa sa‐ manaikaisesti, kun siihen kehitetään raskaita muutoksia jossakin toisessa kehityslin‐ jassa.

Devops‐toimintakulttuurissa ohjelmiston versionhallinta nousee jopa vielä suurem‐ paan arvoon kuin perinteisessä ohjelmistokehityksessä. Pelkän ohjelmistokoodin li‐ säksi Humble ja Farley (2011, 33) suosittelevat tallentamaan kaikki projektiin liittyvät tiedostot versionhallintaan, olivatpa nämä sitten testejä, yleistä dokumentaatiota, tietokanta‐skriptejä, rakennus‐ ja julkaisutietoja, asetustiedostoja tai jotakin muuta sen kaltaista tietoa, jota ohjelmisto tarvitsee toimiakseen.

Siirryttäessä jatkuvaan julkaisemiseen ja automatisoituun palvelinympäristöjen luo‐ miseen on versionhallinnassa luontevaa säilyttää myös kaikki tällaiset kehitys‐, testi‐ ja tuotantopalvelimen konfiguraatiot ja asennusohjeet. Projektin laajuudesta riippu‐ en voidaan versionhallinnassa säilyttää myös projektia ympäröivän infrastruktuurin asetustiedostot, kuten DNS‐tietueet sekä kuormantasaukseen, tietokantapalvelimiin tai toimintavarmuuden takaamiseen liittyvien palvelujen pystyttämiseen vaadittavat asetukset ja tiedot (Humble & Farley 2011, 33).

Koko ohjelmiston ja tämän suoritusympäristön saattaminen versionhallintaan saattaa äkkiseltään tuntua liioittelulta, mutta tarkoituksena tässä on saada kaikki sellainen informaatio, joka projektin kehityksen aikana saattaa muuttua, hallittuun säilytys‐ paikkaan. Tämä mahdollistaa mm. ohjelmiston palauttamisen määrätystä versiosta kokonaisuutena kehitys‐ ja tuotantopalvelinasetuksia myöten, eikä pelkästään lähde‐ koodina. Koska julkaisukaava kulkee versionhallinnassa, on minkä tahansa menneen version julkaiseminen mahdollista valitsemalla versionhallinnasta haluttu aika ja aja‐ malla julkaisutiedostot. (Humble & Farley 2011, 33)

Haasteita virtuaaliympäristöjen tuomisessa kehittäjien työpöydille tosin riittää. Kehit‐ täjien ja ylläpitäjien toimintaympäristöt ovat perinteisesti olleet kaukana toisistaan, ja ohjelmiston suoritysympäristönä yleisesti käytetty Linux‐käyttöjärjestelmä on yhä monelle kehittäjälle vieras, puhumattakaan erityisistä palvelinohjelmistoista tai teks‐ tipohjaisesta asetusten konfiguroinnista. Osa vanhemmista kehittäjistä on saattanut kokeilla virtualisointityökaluja aikana, jolloin ne vielä kärsivät suuresti lastentaudeis‐ ta, ja on näiden seurauksena hylännyt nämä ohjelmistot "tarpeettomina".

Kulttuurin muuttaminen ei käy tämänkään asian suhteen nopeasti, mutta kehitysym‐ päristön virtualisoimiseen ja tämän konfiguraation automatisoimiseen on niin monta hyvää syytä, että sen tuominen kiinteäksi osaksi jokaista ohjelmistokehitysprojektiksi on perusteltua.

#### **3.3 Automatisoinnin merkitys**

Devops‐kulttuurin keskeisimpiä käsitteitä on termi *jatkuva julkaisu*. Tällä tarkoitetaan ohjelmistokehityksen aikaista, hyvin useasti toistuvaa valmiin tuotteen koostamista

uusimpine muutoksineen ja tämän mahdollista asentamista joko testi‐ tai jopa tuo‐ tantoympäristöön automaattisesti. Tämän kaltaisesta toimintamallista saadaan mer‐ kittävästi hyötyä. Mitä pienempi muutos ohjelmistoon tehdään, sitä nopeammin ja tarkemmin mahdolliset ongelmat pystytään havaitsemaan, ja sitä pienempi on myös muutetun tuotteen loppukäyttäjille julkaisemisen riski. (Ries 2010, 49–52.)

Nopea julkaisutehokkuus mahdollistaa myös loppukäyttäjien paremman osallistumi‐ sen ohjelmiston kehitykseen ja lyhentää asiakkaan sekä kehittäjien välimatkaa. Asia‐ kas pystyy välittömästi näkemään ne muutokset, joita ohjelmistoon on tehty, anta‐ maan palautetta niistä, ja kehittäjä kykenee välittömästi ymmärtämään, mitä asiakas todella ohjelmistoon haluaa. Tämä edesauttaa senkaltaista kommunikaatiota, jota usein pidetään ketterän kehityksen edellytyksenä. (Fowler 2006.)

Englanninkielisessä termistössä jatkuvasta julkaisusta puhuttaessa törmää muuta‐ maan samankaltaiseen käsitteeseen, jotka on syytä tässä erottaa toisistaan:

**Jatkuva integrointi** (eng. continuous integration) on termeistä vanhin ja tarkoittaa kehittäjien tekemien muutosten välitöntä integroimista ohjelmistokokonaisuuteen. Erillinen testipalvelin tarkkailee versionhallintaan saapuvia muutoksia ja suorittaa näiden muutosten testauksen annettujen yksikkö‐ sekä (automaattisten) hyväksyntä‐ testien avulla antaen kehittäjille palautteena tiedon testien onnistumisesta mahdolli‐ simman nopeasti. (Humble & Farley 2011, 55–56.)

**Jatkuva tuotantovalmius** (eng. continuous delivery) vie jatkuvaa integrointia aske‐ leen pidemmälle ja asentaa onnistuneiden testien jälkeen ohjelmiston koekäyttöpal‐ velimelle (eng. staging server), josta laaduntarkkailijat tai muu rajoitettu käyttäjä‐ ryhmä pääsee konkreettisesti käyttämään tuotetta ja suorittamaan haluttuja hyväk‐ syntätestejä. Jatkuva tuotantovalmius sananmukaisesti tarkoittaa, että jokainen tes‐ teistä läpi päässyt versio ohjelmistosta voidaan potentiaalisesti julkaista tuotantopal‐ velimella välittömästi, mikäli niin halutaan. (Humble & Farley 2011, 345.)

**Jatkuvassa tuotantoon viennissä** (eng. continuous deployment) edellinen malli vie‐ dään jälleen hieman pidemmälle, ja myös kaikki koekäyttöpalvelimella ajettavat tes‐ tit automatisoidaan. Näiden onnistuessa testipalvelin toteaa kaiken olevan kunnossa ja asentaa ohjelmiston välittömästi myös tuotantopalvelimelle. (Humble & Farley 2011, 266–267.)

Ratkaisun tekninen toteutus jatkuvassa tuotantovalmiudessa ja jatkuvassa tuotan‐ toon viennissä pysyy samankaltaisena, ja suurin poikkeavuus näiden välillä onkin po‐ liittinen: ensimmäisessä mallissa päätösvalta julkaisusta luovutetaan liiketoiminnan harkinnalle, jälkimmäisessä se on kehittäjillä ja ylläpitäjillä (Smart 2011, 2).

Jatkuva tuotantoon vieminen ohjelmistokehityksen mallina vaatii suunnatonta luot‐ tamusta laaduntarkkailun onnistumiseen, ja onkin hyvä idea rakentaa nopea valmius palata takaisin edelliseen, toimivaan versioon mikäli tuotantoympäristössä havaitaan vakavia ongelmia (Fowler 2006). Hütterman (2012, 40) tosin huomauttaa että tehok‐ kaan julkaisuputken myötä usein saattaa olla tehokkaampaa julkaista bugiin korjaus ja päivittää seuraava versio nopeasti (eng. forward rolling change) kuin punnertaa edellistä versiota uudelleen pystyyn.

Humble ja Farley (2011, 6) korostavat automatisoinnin merkitystä jatkuvan julkaisun edellytyksenä. Julkaisemisen automatisoinnilla saavutettavia etuja ovat mm:

- **Toistettavuus** ja **luotettavuus**: automatisoitu skripti suorittaa työvaiheet tis‐ malleen samalla tavalla joka suorituskerralla, väsymättä ja tekemättä kirjoi‐ tusvirheitä
- **Automaattinen dokumentointi**: koska automatiikka pohjautuu eksplisiittisesti kirjoitettuihin välivaiheisiin, jotka ovat kaikkien kehittäjien saatavilla ja muo‐ kattavissa, pystyy jokainen yksittäinen kehittäjä ymmärtämään täsmällisesti minkälaisia toimenpiteitä tuotantoympäristöön on tehtävä.
- **Yhteistyöhön kannustaminen**: kaikki muutokset ohjelmiston julkaisemiseen tehdään julkisesti asetustiedostoja käyttäen, jolloin näiden muutokset sekä perustelut ovat kaikkien nähtävillä ja kommentoitavissa
- **Asennuksen voi suorittaa kuka tahansa**: tieto ohjelmiston julkaisemisesta ei lepää yhden ylläpitäjän vastuulla, joka kutsutaan vaikka kesälomaltakin työ‐ paikalle kun jokin menee vikaan.

 **Ajansäästö**: julkaisu tapahtuu automaattisesti, jolloin kehittäjät ja ylläpitäjät voivat keskittyä tekemään muuta, tuottavaa työtä sen sijaan että kuluttaisivat tunteja, pahimmillaan jopa päiviä ohjelmiston julkaisemiseen manuaalisesti

Humble ja Farley (2011, 7) kehottavat käyttämään samaa julkaisuskriptiä niin kehitys‐ kuin tuotantoympäristönkin asentamiseen, jolloin ensimmäisen tuotantojulkaisun saapuessa julkaisuautomatiikka on suoritettu jo mahdollisesti satoja kertoja kehitys‐ ympäristöä vasten, ja tämän aikana esiin tulleet ongelmakohdat on ehditty havaita sekä korjata. Automatisoinnin todellinen päämäärä onkin luoda julkaisusta tylsää, yllätyksetöntä ja läpinäkyvää sen sijaan että uuden version julkaisu olisi yhteinen ta‐ pahtuma, jonka jälkimainingeissa, kenties aamuyön hiljaisina tunteina ohjelmisto on viimeinkin saatu toimimaan oikein.

#### **3.4 Julkaisuputki**

Jatkuvan julkaisemisen edellytyksenä on pitkälle automatisoitu julkaisuputki (eng. deployment pipeline), jossa ohjelmisto kuljetetaan useiden, erillisten askelten lävitse matkalla kohti lopullista sijoituspaikkaa. Jokainen muutos ohjelmiston konfiguraati‐ oon, lähdekoodiin, ympäristöön tai dataan aloittaa uuden instanssin julkaisuputken läpi kulkemiseksi (Humble & Farley 2011, 4).

Julkaisuputken aikana ohjelmistolle luodaan annettujen ohjeiden mukaisesti virtuaa‐ linen ympäristö, jonne haluttu versio ohjelmistosta asennetaan. Tästä virtuaaliympä‐ ristöstä pyritään luomaan mahdollisimman paljon lopullisen tuotantoympäristön kal‐ tainen, jolloin mahdollisuus lopullisessa ympäristössä esiin tulevien ongelmien löy‐ tämiseksi kasvaa merkittävästi. (Humble & Farley 2011, 279.)

Kun ohjelmisto on asennettu virtuaaliympäristöön, suorittaa testipalvelin ohjelmis‐ tolle määritellyt yksikkö‐ sekä mahdollisesti myös automaattiset hyväksyntätestit. Välittömästi testien ajamisen jälkeen palvelinohjelmisto lähettää kehittäjille palaut‐ teena testien onnistumisesta. Näin palautekierros pysyy hyvin lyhyenä, eikä testien ajamiseen ja palautteen saamiseen optimaalisessa tilanteessa kulu kuin joitakin mi‐ nuutteja siitä, kun kehittäjä on tallentanut muutoksensa versionhallintaan. Tämä

varmistaa että tehdyt muutokset ovat vielä tuoreena kehittäjän mielessä, jolloin nii‐ den aiheuttamat ongelmat on mahdollisimman helppoa korjata. (Humble & Farley 2011, 13.)

Kaikkineen ohjelmisto kulkee julkaisuputkessa askel askeleelta erilaisten vaiheiden lävitse, joilla varmistetaan ja todennetaan lopullisen tuotteen julkaisukelpoisuus. Jo‐ kainen onnistuneesti läpi kuljettu testivaihe lisää kaikkien sidosryhmien luottoa sii‐ hen, että kyseinen ohjelmistokoodin, ympäristön, datan sekä asetusten yhdistelmä toimii moitteetta myös julkaisuympäristössä. (Humble & Farley 2011, 4.) Kaikista jul‐ kaisuputken vaiheista onkin syytä tehdä mahdollisimman läpinäkyviä, jotta jokainen kehitystyöhön osallistuja kykenee ymmärtää ohjelmiston kehitystilan.

Laadunvalvonnan tarkkuudesta riippuen halutut testit on mahdollista suorittaa jopa ennen kuin muutoksia varsinaisesti tallennetaan versionhallintaan. Tämä toimii "tuo‐ tantolinjan pysäytyksenä" ja lähettää kehittäjälle välittömän palautteen koodin sisäl‐ tämistä ongelmista samalla varmistaen ettei rikkinäisiä muutoksia pääse kulkeutu‐ maan eteenpäin. (Ries 2010, 57–58.)

Julkaisuputken lopullinen tavoite onkin kolmitahoinen (Humble & Farley 2011, 4):

- Julkaisuputki saattaa kaikki ohjelmiston rakennuksen, julkaisemisen sekä tes‐ taamisen osa‐alueet näkyville kaikille kehitystyöhön osallistuville.
- Julkaisuputki parantaa palautteen saamista, sillä ongelmat havaitaan välittö‐ mästi ja ne kyetään korjaamaan mahdollisimman aikaisessa vaiheessa niiden ilmestymisestä.
- Julkaisuputki mahdollistaa kehitteillä olevan ohjelmiston julkaisemisen nope‐ asti ja automaattisesti mihin tahansa ympäristöön

Kun ohjelmisto on kuljetettu onnistuneesti julkaisuputken lävitse, on viimeisenä as‐ keleena luontevasti tuotteen julkaiseminen. Tähän on useita eri tapoja, jotka riippu‐ vat merkittävästi loppuympäristöstä ja tämän rajoituksista, vaatimuksista sekä halu‐ tuista infrastruktuurin elementeistä. Usein ohjelmistokehityksen tilaajalla on jo oma järjestelmänsä, johon kehitystiimin tulee tuote valmistaa.

Yksinkertaisimmillaan julkaiseminen saattaa tapahtua pelkällä verkkoyhteyden ylitse kopioidulla tiedostokansiolla esimerkiksi scp‐ohjelmaa käyttäen. Julkaisuputken aika‐ na valmistettu, testit läpi käynyt ohjelmiston lopputuotos kopioidaan suoraan palve‐ limelle, kenties versionumerolla varustettuun kansioon ja kerrotaan palvelinohjelmis‐ tolle missä haluttu versio sijaitsee. (Ries 2010, 58.) Tässä menetelmässä oletetaan palvelinympäristön olevan jo valmiina suoritusta varten sisältäen kaikki ohjelmiston vaatimukset valmiina käytettäväksi, eikä niitä asenneta enää uudestaan jokaisen jul‐ kaisun yhteydessä.

Rakennettaessa kestävämpää ja joustavampaa ohjelmiston julkaisujärjestelmää, on julkaisuympäristön käytössä olevien standardien hyödyntäminen usein hyvä ajatus. Tällöin hyödynnetään jo testattuja, toimivaksi havaittuja käytänteitä sen sijaan, että näitä ryhdyttäisiin projektikohtaisesti luomaan tyhjästä. (Hüttermann 2012, 126.)

Linux‐järjestelmien eräs perustavimmista rakennuspalikoista on ohjelmistopakettien hallinta. Esimerkiksi Debian‐pohjaisten jakeluiden ".deb"‐paketit ja Redhat‐ jakeluiden ".rpm"‐paketit ovat soveltuvia myös web‐sovelluksen julkaisemiseen ja sisältävät itsessään tiedon mm. kaikista ohjelmiston tarvitsemista riippuvaisuuksista. (Hüttermann 2012, 125–126.)

Ohjelmistopaketin luominen kyetään helposti automatisoimaan julkaisuputken avul‐ la. Versionhallintaan tullut muutos käynnistää jokaisella kerralla julkaisuputken uu‐ den läpikulun. Yksittäisenä välivaiheena voidaan tällöin lisätä halutun muotoisen pa‐ ketin rakentaminen ohjelmiston jokaisesta saapuvasta versiosta. Paketti lähetetään kääntämisen jälkeen binääri‐repositorioon, josta se ladataan palvelimelle käyttöjär‐ jestelmän omaa paketinhallintaohjelmistoa käyttäen. Myös paketin lataaminen pal‐ velimelle voidaan liittää osaksi julkaisuputkea, joko manuaalisen hyväksymistestauk‐ sen taakse tai automatisoidusti. (Ries 2010, 56–57.)

Nykyaikaiset virtualisointimenetelmät ovat erinomaisen käytettäviä julkaisuputken aikana. Tällaisia virtuaalisia ympäristöjä saadaan nopeasti luotua sekä hävitettyä, mi‐ kä mahdollistaa ohjelmiston asentamisen lopullista sijoittamista vastaavaan ympäris‐ töön, ohjelmiston testaamisen tässä ympäristössä sekä suorituksen loputtua ympä‐ ristön hävittämisen. Virtualisoidut ympäristöt voidaan luoda ohjelmiston versionhal‐ lintaan tallennetuilla "valmistusohjeilla", joita luodaan ja päivitetään samanaikaisesti kuin ohjelmistoakin kehitetään (Hüttermann 2012, 135–136).

Mikäli ohjelmiston loppusijoitus tapahtuu virtuaaliseen ympäristöön, joka on kehittä‐ jien rajattavissa, saadaan jo testivaiheessa kosolti ymmärrystä tämän ympäristön tarpeista ja ongelmista, jolloin tuotantoympäristön mahdollisiin puutteisiin voidaan paneutua jo ennen kuin koko ohjelmistoa on edes julkaistu. Myös joitakin virtuaa‐ liympäristöjä voidaan siirrellä binääri‐repositorioiden kautta, jolloin palvelimen re‐ sursseja ei tarvitse käyttää virtuaaliympäristöjen rakentamiseen, vaan tämä voidaan suorittaa jo valmiiksi rakennuspalvelimella.

#### **3.5 Palvelin-infrastruktuuri**

Perinteisiin, manuaalisesti ylläpidettyihin palvelimiin kasvaa ajan myötä väistämättä‐ kin hyvää tarkoittavia, mutta dokumentoimattomia korjauksia: kenties yksi muutos asetustiedostoon tuolla, kukaties yksi manuaalinen välimuistin tyhjennys täällä. Ehkä ohjelmisto ei toimikaan oikein enää uusimpien turvallisuuspäivitysten jälkeen, ja on‐ gelma on ratkaistavissa yhdellä pienellä korjauksella – ylläpitäjä pelastaa jälleen päi‐ vän.

Tämän kaltaiset nopeat voitot ja pikakorjaukset sumentavat helposti ylläpitäjän aja‐ tuksissa palvelin‐infrastruktuurin laajemman kokonaiskuvan, josta lopulta seuraa pal‐ velinten tilan karkaaminen tunnetusta tuntemattomaan (eng. configuration drift). Tähän ajautumiseen on syytä puuttua tuomalla palvelinten asennusten ja konfigu‐ roinnin automatisointi kiinteäksi osaksi ympäristön ylläpitäjien rutiineja.

Palvelinympäristöt, joilla ohjelmistoja ajetaan, ovat nykypäivänä yhä useammin vir‐ tuaalisia, jolloin uusien palvelinten käyttöönotto ja "fyysisten" ominaisuuksien (kuten prosessoritehon tai keskusmuistin suuruuden) muokkaaminen on vaivatonta ja no‐ peaa. Nykyiset palveluntarjoajat mahdollistavat helposti juuri halutuilla ominaisuuk‐ silla varustetun yksittäisen palvelimen pystyttämisen jopa minuuteissa. Tällöin voi‐

daan varmistua siitä, että ohjelmisto asennetaan puhtaalle alustalle – palvelimelle, jossa ei ole minkäänlaisia "poikkeuksia" tai ylimääräisiä rajoitteita, jotka saattaisivat vaikuttaa ohjelmiston toimivuuteen.

Yksittäisten virtuaalipalvelinten jatkuvalle pystyttämiselle vaihtoehtona on pitkäai‐ kaisen, pysyvän palvelimen käyttäminen, jonka sisällä ohjelmistot ajetaan virtuaali‐ sissa ympäristöissä. Näin jokaisella ohjelmistolla on oma, eristetty tilansa palvelimen sisällä, jossa saattavat olla täysin erilaiset asetukset, jopa eri käyttöjärjestelmä kuin varsinaisella isäntäkoneella, jonka tärkeimpänä tehtävänä on huolehtia näiden virtu‐ aaliympäristöjen käynnissä pysymisestä.

Valittiinpa kumpi tahansa yllä kuvatuista vaihtoehdoista palvelinarkkitehtuuriksi, on molempien perusajatus sama: ohjelmistolle tarjotaan tyhjä järjestelmä, johon tämä voidaan asentaa ilman huolta siitä, että jokin edellinen pikakorjaus tai inhimillinen erehdys haittaa ohjelmiston suorittamista. Tyhjällä järjestelmällä tässä tarkoitetaan senkaltaista palvelinympäristöä, jonne on asennettu vain tuoreen käyttöjärjestelmä‐ asennuksen mukanaan tuomat ohjelmistot.

Virtualisoinnin myötä ylläpitopuolella käytetäänkin termiä *muuntumaton infrastruk‐ tuuri* (eng. immutable infrastructure), jolla tarkoitetaan sananmukaisesti ohjelmiston ympäristöä, joka luodaan kerran, ja jota käytetään kunnes se hylätään ja sen tilalle rakennetaan uusi. Näin esimerkiksi käyttöjärjestelmään tulevia turvallisuuspäivityksiä ei asenneta olemassa olevaan ympäristöön, vaan koko ympäristö luodaan tarvittaes‐ sa uudestaan. (Butler‐Cole 2013.)

Asennettavan ohjelmiston ja sen tarvitsemien riippuvaisuuksien, asetustiedostojen ja käyttäjädatan saattaminen palvelimelle suoritetaan palvelimen (tai virtuaaliympäris‐ töön) luonnin yhteydessä automaattisesti usein jotakin konfiguraationhallintaohjel‐ mistoa apuna käyttäen (Humble & Farley 2011, 37–39).

Mikäli kehitys‐, testi‐ ja tuotantopalvelimen kaikki asetukset, ohjelmistot, versiot ja muut tarvittavat määritelmät ovat kelvollisesti säilytettynä versionhallinnassa, tapah‐ tuu uuden palvelimen asentaminen vain näiden tiedostojen avulla. Tällöin voidaan

varmistua siitä, että ympäristö on tismalleen halutun kaltainen ja että kuka tahansa kehittäjistä kykenee halutessaan luomaan uuden palvelinympäristön ilman ylläpito‐ puolen asiantuntemusta. (Humble ja Farley, 2011, 10.) Tämä myös mahdollistaa min‐ kä tahansa aiemman version asentamisen vain versionhallinnan historiaa käyttämäl‐ lä, sillä palvelinasennusten ohjeistus kehittyy muun ohjelmiston mukana ja on par‐ haimmillaan aina asennettavissa, kuljettiinpa versionhallinnan historiassa kuinka pal‐ jon takaisinpäin tahansa.

Adam Jacob (2010, 69) määrittelee konfiguraationhallinnan tarkoittamaan niiden toimintojen ylös kirjaamista, joilla tyhjästä palvelimesta (Jacob käyttää tässä englan‐ ninkielistä termiä "bare metal") saadaan palvelin, joka suorittaa jonkin työn. Hän ku‐ vaa primitiivisimmän konfiguraationhallinnan ylläpitäjänä, joka asentaa ja konfiguroi palvelimelle halutut sovellukset manuaalisesti ja kirjoittaa työvaiheensa muistiin.

Motivaatio konfiguraationhallintaan on lähes yhtä vanha kuin ylläpitäjän ammatti. Vuosien saatossa manuaaliset terminaalikomennot ovat vaihtuneet milloin milläkin ohjelmointikielellä kirjoitetuiksi skripteiksi, jotka vähentävät inhimillisten virheiden lukumäärää, ja yhä edelleen korkeamman tason kuvaileviksi "ohjeiksi". Monet konfi‐ guraationhallintaohjelmistot (kuten Chef tai Puppet) nojaavat Jacobin (2010, 73–74) mukaan yhä nykypäivänäkin Mark Burgessin (Cfenginen kehittäjä) 1990‐luvun alussa määrittämiin konfiguraationhallintaohjelmiston peruspilareihin. Jacob (2010, 73‐74) kuvaa Burgessin määrittelemät ohjelmiston vaatimukset seuraavasti:

**Kuvaileva**: Sen sijaan, että ohjelmalle kerrotaan kuinka jokin asia tulee tehdä, määri‐ tetään mitä halutaan tapahtuvaksi. Esimerkiksi sen sijaan, että annettaisiin suora asennuskomento "apt‐get install sudo", kerrotaan ohjelmistolle korkean tason oh‐ jelmointikielellä "action=install, package=sudo"

**Abstrakti**: Ohjelmiston tulee itsenäisesti ratkaista korkean tason kuvailun perusteel‐ la, kuinka haluttu tila saavutetaan. Kuvaus tulkitaan järjestelmän puitteissa, kuten taulukossa 1 näytetään.

| Kuvailu      | Järjestelmä | Tulkinta             |
|--------------|-------------|----------------------|
| install sudo | Debian      | apt-get install sudo |
| Install sudo | RedHat      | yum install sudo     |

*Taulukko 1. Esimerkki kuvailevien käskylauseiden tulkinnasta*

**Idempotentti**: Ohjelmisto suorittaa toimenpiteitä vain siinä tapauksessa, ettei tila vielä ole halutun kaltainen. Mikäli esim. haluttu paketti on jo asennettu järjestel‐ mään, sivuuttaa konfiguraationhallintaohjelmisto tämän lauseen.

**Kokoava**: Järjestelmän kokonaistila koostuu yksittäisistä, toisistaan riippumattomista tilanmuutoksista. Näitä voivat olla esimerkiksi määrätyn ohjelmiston asentaminen, konfiguraatiotiedoston muuttaminen tai uuden käyttäjän luominen.

Useimmat konfiguraationhallintaohjelmistot taipuvat mainiosti niin suuriin palvelin‐ asennuksiin kuin yksittäisen kehittäjän työasemalla tapahtuvaan virtuaaliympäristön luomiseenkin. Tämän kaltaisten työkalujen käyttäminen onkin usein hyvin tehokasta jatkuvaan julkaisuun pyrkivää järjestelmää rakennettaessa. Ylläpidollisten komento‐ jen abstraktoinnin vuoksi näiden työkalujen oppiminen ja käyttö on myös helpompaa kuin jokaisen yksittäisen palvelinympäristön komentojen opetteleminen erikseen.

Palvelinratkaisut, joissa ohjelmisto on jaettu virtuaalisiin, eristettyihin ympäristöihin tarjoaa runsaasti mahdollisuuksia niin ohjelmiston toiminnan hajauttamiseen kuin myös useiden toisiensa kanssa yhteen sopimattomien ohjelmistojen suorittamiseen‐ kin samalla palvelimella. Tämä mahdollistaa myös niin kutsutun mikropalvelumallisen ohjelmistokehityksen. Tässä mallissa yksittäinen ohjelmisto koostuu useista erillisistä osista, komponenteista, jotka kommunikoivat keskenään vain verkkoprotokollia käyt‐ täen. Tällöin yksittäiset komponentit saatetaan ohjelmoida täysin erilaisiin, keske‐ nään yhteen sopimattomiin ympäristöihin, vaikkapa eri ohjelmointikielillä, eivätkä irralliset komponentit tiedä toistensa sisäisestä toiminnasta mitään. (Fowler & Lewis 2014.)

Eräs mielenkiintoinen kysymys palvelimien ylläpitäjien kannalta onkin monien erilais‐ ten virtuaaliympäristöjen sekä palvelin‐infrastruktuurin yhteen sovittaminen. Vaikka yksittäisten ohjelmistojen tai komponenttien konfigurointi sekä näiden suoritusym‐ päristöt luodaan virtuaaliympäristöjen sisälle, eivät konfiguraationhallintatyökalut toki jää tarpeettomaksi: virtuaaliympäristöjen suorittamisen mahdollistavan ohjel‐ miston on silti oltava asennettuna isäntäkoneelle ja palvelinta on kaikesta huolimatta edelleen huollettava sekä virtuaaliympäristöjä käynnisteltävä ja päivitettävä.

# **4 Käytettävät työkalut**

## **4.1 Työkalujen valinta**

Mahdollistaaksemme jatkuvan julkaisemisen käytännössä joudumme alkajaisiksi va‐ litsemaan työhön sopivimmat työkalut. Kuten jo luvussa 2 todettiin, on lähes jokai‐ seen ongelmakentän osa‐alueeseen löydettävissä useita, toimivia vaihtoehtoja, jotka eroavat toisistaan lähinnä käyttötavan ja syntaksin perusteella.

Tässä työssä tullaan rakentamaan julkaisuputki avoimen lähdekoodin ohjelmistoja käyttäen ja kehityspalvelin‐ohjelmistoksi on valittu SC5:ssä jo käytössä oleva Jenkins. Vaihtoehtoja ohjelmistolle olisi ollut hyvin paljon aina kolmannen osapuolen ylläpi‐ tämistä SaaS‐palveluista (esim. Travis CI) kaupallisiin tuotteisiin, kuten TeamCity tai CruiseControl.

SC5:n tarpeiden mukaisesti julkaistavan ohjelmiston pakkausmenetelmäksi on valittu Docker‐virtuaaliympäristöt muiden vaihtoehtojen sijaan, sillä tämä soveltuu erityisen hyvin web‐ohjelmistojen nopeaan julkaisemiseen. Vaihtoehtoisia tapoja julkaista oh‐ jelmisto on tarjolla hyvin monia, ja tyypillisimmillään jatkuvan julkaisun ympäristöissä saatettaisiin käyttää Linux‐järjestelmäpaketteja tai kokonaisten palvelinympäristöjen pystyttämistä yksinomaan julkaistavan ohjelmiston käyttöön.

Tämän opinnäytetyön käytännön osuuden luonteesta johtuen ei oteta kantaa lopulli‐ seen palvelinympäristöön, jossa ohjelmaa suoritetaan. Tämä vapauttaa lukkiutumas‐

ta mihinkään julkaisumuotoon, mutta toisaalta myös estää aiheen syvemmän tarkas‐ telemisen käytännön rajoittuessa kehityspalvelinten tasolle.

Kehittäjätiimistä ja käytettävistä työkaluista riippuen kehitysympäristön pystyttämi‐ sen voi tehdä monin eri tavoin, mutta tämän tutkimuksen lähtökohdaksi on valittu virtualisointi Oracle Virtualboxia sekä Vagrantia käyttäen. Virtualbox toimii tässä var‐ sinaisena virtualisoinnin toteuttajana ja Vagrant nopeana käyttöliittymänä tälle. Mui‐ ta mahdollisuuksia olisi ollut käyttää esim. suoraan Docker‐virtuaalikontteja tai muita virtualisointitapoja ilman Vagrantin avustusta.

Opinnäytetyössä esitetään myös virtuaaliympäristön provisiointi eli vaatimusten sekä ohjelmiston automaattinen asentaminen virtualisoituun kehitysympäristöön. Tässä käytetään SC5:n puitteissa hyväksi havaittua Ansible‐konfiguraationhallintaohjelmaa, mutta yhtä hyvin olisi voitu käyttää Puppetia, Chefiä, Saltstackia tai yksinkertaisim‐ millaan jopa Bash‐kielellä kirjoitettua skriptiä. Kyse tämän työkalun valinnassa onkin pitkälti mielipiteestä sekä tottumuksesta, sillä kaikki edellä mainitut kykenevät suo‐ rittamaan tarvitut toiminnot helpohkosti.

## **4.2 Vagrant**

Vagrant on eräs käytetyimpiä ratkaisuja virtuaaliympäristöjen pystyttämiseen. Se tar‐ joaa nopean ja automatisoidun tavan kokonaisten kehitysympäristöjen rakentami‐ seen omiin, eristettyihin virtuaaliympäristöihin. Vagrant vähentää merkittävästi ke‐ hittäjiltä kuluvaa aikaa kehitteillä olevan ohjelmiston pystyttämiseen, lisää kehitys‐ sekä tuotantoympäristöjen yhteneväisyyttä sekä tuo kertakäyttöisten ympäristöjen ajatuksen palvelimilta yksittäisen kehittäjän tasolle. (Hashimoto 2013, 1.)

Vagrantille ei oikeastaan ole tällä hetkellä varteenotettavaa kilpailijaa. Vaihtoehtona sen käytölle voidaan kuitenkin kuvitella esim. Docker‐virtuaalikontti, joka valmiste‐ taan Dockerfileä käyttäen.

Vagrantin kehittäjä Mitchell Hashimoto (2013, 4) kuvaa Vagrantin hengen upeasti:

"Vagrantin maailmassa kehittäjät voivat ladata minkä tahansa repositori‐ on versionhallinnasta, ajaa `vagrant up` ‐komennon ja saada täydellisesti toimivan kehitysympäristön ilman minkäänlaista ihmisen kosketusta vä‐ lissä. Kehittäjät jatkavat työskentelyä omilla työkoneillaan, omien teks‐ tieditoriensa, selaintensa ja muiden työkalujensa tarjoamassa mukavuu‐ dessa. Vagrantin olemassaolo on näkymätöntä ja epäoleellista kehittäjän mielenmaisemassa. Vagrant on se hiljainen työntekijä, joka luo kehittäjäl‐ le säännönmukaisen ja vakaan kehitysympäristön."

Vagrantin virtuaaliympäristön runkona toimii esivalmistettu virtuaalinen kuva, joka on pakattu Vagrantin omaan ".box"‐päätteiseen formaattiin. Pohjakuvista puhutaan‐ kin Vagrantin terminologiassa usein laatikkoina (eng. box). Vagrant tarjoaa suoraan käytettäväksi joitakin käyttöjärjestelmäasennuksia, mutta myös omien ympäristöjen luominen on mahdollista. Tämä on hyödyllistä etenkin silloin, kun lopullinen palve‐ lunympäristö poikkeaa suuresti valmiiksi tarjotuista.

Vagrant konfiguroidaan aina projektikohtaisesti, ja jokainen projekti sisältää vähin‐ täänkin yhden virtualisoidun ympäristön. Vagrant‐projektin tunnusomaisena piirtee‐ nä on kansiossa sijaitseva konfiguraatiotiedosto nimeltä Vagrantfile, yksinkertainen tekstitiedosto, jonka avulla Vagrant luo halutut ympäristöt ohjelmistolle. Vagrant‐ filessä voidaan kuvata haluttu virtuaalinen laatikko, virtuaaliympäristön "fyysiset" ominaisuudet (kuten annetun keskusmuistin määrä), mitä ohjelmistoja asennetaan yms. (Hashimoto 2013, 17.)

Vagrantfile on itseasiassa kooditiedosto, joka on kirjoitettu Ruby‐kielellä. Tämä mah‐ dollistaa monimutkaisempienkin konfiguraatioiden tekemisen, joskin käytännössä tämä on usein tarpeetonta. (Hashimoto 2013, 18.)

Vagrantfilessä virtuaalisen laatikon lataaminen tapahtuu seuraavasti:

config.vm.box = "ubuntu/trusty64"

Pohjakuvan lisäksi Vagrantfilessä on usein hyödyllistä jakaa ohjelmistokoodia sisältä‐ vä hakemisto isäntäkoneelta virtuaaliseen ympäristöön. Mikäli haluaisimme jakaa esimerkiksi isäntäkoneen hakemiston nimeltä "./src/" virtuaaliympäristön hakemis‐ toksi "/app", voimme kirjoittaa tiedostoon komentorivin:

config.vm.synced\_folder "./src", "/app"

Jaettujen hakemistojen sisältämien tiedostojen lukeminen sekä kirjoittaminen on yh‐ täaikaisesti mahdollista niin isäntä‐ kuin virtuaalikoneeltakin, ja muutokset päivitty‐ vät välittömästi molempiin järjestelmiin. Myös jaettujen kansioiden virtualisoituun tiedostojärjestelmään voi vaikuttaa määrittämällä sen esim. NFS‐tyyppiseksi.

Pelkkä virtuaaliympäristön pystyttäminen on askel oikeaan suuntaan, mutta ollak‐ seen kehitystyölle hyödyllinen on meidän asennettava kehitteillä oleva ohjelmisto sekä tämän tarvitsemat riippuvaisuudet virtuaaliympäristöön. Koska tavoitteemme on automatisoida virtuaaliympäristön pystyttäminen mahdollisimman pitkälle, emme hyväksy menetelmää jossa kehittäjät joutuvat suorittamaan manuaalisia komentoja pakettien asentamiseen tai konfiguroimiseen.

Vagrant tarjoaa mahdollisuuden leipoa tarvittavat riippuvaisuudet ja ohjelmistot kiin‐ teästi suoraan pohjakuvana käytettävään "laatikkoon", mutta tämän kaltainen mene‐ telmä käy helposti liian raskaaksi eri projektien vaatimusten ollessa toisistaan poik‐ keavia. Toinen tapa, jota tämän tutkimuksen valintana käytetään, on automaattinen ohjelmistojen asennus virtuaaliympäristöä pystytettäessä. Tätä kutsutaan provisioin‐ niksi. (Hashimoto 2013, 35–36.)

Automaattinen provisiointi tuo Hashimoton (2013, 36) mukaan kolmenlaista etua: helppokäyttöisyyttä, toistettavuutta sekä tuotannon ja kehityksen välisen pariteetin lisäämistä. Kauhuskenaariot README‐tiedostoista tai wiki‐sivuista, joissa on merkit‐ tynä rivi riviltä asennuskomennot kullekin järjestelmälle voidaan provisioinnin myötä jättää historiaan.

Vagrant tukee virallisesti yleisimpiä konfiguraationhallintaohjelmistoja (Ansible, CFEngine, Chef, Puppet, Salt) sekä näiden lisäksi komentokehote‐skriptejä (eng. shell scripts) ja hieman muista provisiointitavoista poiketen Dockeria oman syntaksinsa kautta. (Hashimoto 2013, 35.)

#### **4.3 Ansible**

Ansible on automatisointityökalu, joka soveltuu moniin IT:n tarpeisiin. Sen avulla voi‐ daan konfiguroida järjestelmiä, julkaista ohjelmistoja ja orkestroida helposti moni‐ mutkaisiakin palvelinratkaisuja, kuten jatkuvaa julkaisua tai ohjelmistojen päivityksiä ilman, että palvelua ajetaan päivityksen ajaksi pois toiminnasta. Ansible on moduuli‐ pohjainen ohjelmisto, joka tarkoittaa, että kaikki suoritettavat konfiguraatiotoimen‐ piteet toteutetaan yksittäisten kirjastojen kautta. (Hochstein 2015, 2.)

Ansible on *idempotenssi* asetustenhallintatyökalu. Tämä tarkoittaa, että Ansiblen suorittamien komentojen jälkeen näiden tila on aina sama huolimatta siitä, ajetaanko asetus‐skripti ensimäistä tai viidettä kertaa. (Hochstein 2015, 6.)

Ansible eroaa hieman luvussa 3.5. esitellyistä konfiguraationhallinnan peruspilareista filosofiallaan, jossa kaikkia komentoja ei abstraktoida täydellisesti, merkittävimpänä esimerkkinä pakettienhallinta. Ansible tarjoaa esim. apt‐ ja yum‐moduulit, mutta ei näitä abstraktoivaa moduulia. Ansible toki mahdollistaa saman käsikirjan suorittami‐ sen eri alustoilla ehtolauseita käyttäen, mutta tämä on hieman kömpelöä ja vaikeut‐ taa käsikirjan luettavuutta. Ansiblen vastaus konfiguraatiotiedostojen uudelleen käy‐ tettävyyteen ovat *roolit*, joista yksittäiset palvelinkonfiguraatiot (käsikirjat) koostu‐ vat.

Ansible on eräs Vagrantin virallisesti tukemista provisiointityökaluista, joka helpottaa virtuaalisten ohjelmistoympäristöjen valmistamista tarjoamalla selkeän syntaksin ympäristön asetusten sekä ohjelmistojen asennukseen (Hashimoto 2013, 36).

Yksinkertainen Ansible‐provisiointi Vagrantfilessä näyttää tältä:

```
config.vm.provision "ansible" do |ansible| 
          ansible.playbook = "./provision_playbook.yml" 
          # Run commands through sudo 
          ansible.sudo = true
```
end

Ylläolevassa Ruby‐kielellä kirjoitetussa koodipätkässä kerrotaan Vagrantille, että käy‐ tämme nimenomaan "ansible"‐nimistä provisiointimenetelmää, sekä määrittelemme parametrina käytettävän käsikirjan, joka sisältää yksittäiset konfiguraatioaskeleet vir‐ tuaaliympäristön rakentamiseen.

Siinä missä Vagrantin sydän sykkii Vagrantfilen kautta, ovat Ansiblen keskiössä käsi‐ kirjat (eng. playbooks). Käsikirjassa määritellään, mitkä palvelimet sen avulla konfigu‐ roidaan, ja listataan *tehtävät*, jotka käsitellään. Käsikirjat kirjoitetaan YAML‐syntaksia käyttäen, ja ne ovat käytännöllisesti katsoen "suoritettava dokumentti" kaikista niistä välivaiheista, joita määriteltävä tehtävä tarvitsee. Jokainen näistä välivaiheista suori‐ tetaan jonkin Ansiblen moduulin avulla. (Hochstein 2015, 28–29.)

Esimerkki yksinkertaisesta käsikirjasta:

```
--- 
- hosts: vagrant 
   tasks: 
     - name: Install nginx 
       apt: 
          pkg: "nginx" 
          state: latest 
     - name: Make sure nginx is running 
       service: 
         name: "nginx" 
          state: "started"
```
#### Tässä:

- **hosts** kertoo millä palvelimella tai palvelimilla käsikirja on tarkoitettu suoritet‐ tavaksi.
- **tasks** listaa halutut tehtävät, jotka ympäristöä konfiguroitaessa suoritetaan

Esimerkissämme on kaksi tehtävää (eng. task): nginx‐palvelinohjelmiston asennus sekä käynnistäminen.

- **name** on otsikko, joka näytetään tehtävää suoritettaessa. Vaikka tehtävien nimeäminen on vapaaehtoista, on se kuitenkin erittäin suositeltavaa. Otsikko toimii käsikirjassa eräänlaisena kommenttirivinä kullekin tehtävälle, jolloin konfiguraatiota lukevan henkilön on vaivatonta saada käsitys siitä, mitä mikä‐ kin tehtävä tekee (Hochstein 2015, 29).
- **apt** on varsinaisesti suoritettavan *moduulin* nimi. Esimerkin moduuli hoitaa pakettienhallinnan Debian‐pohjaisissa järjestelmissä. Ylläolevassa esimerkissä annamme parametreina moduulille paketin nimen "nginx" ja haluamamme ti‐ lan, jonka tahdomme paketille antaa, tässä "latest" (uusin versio). Muita mahdollisia tiloja ovat mm. "absent", poistettu tai "build‐dep", joka varmistaa että paketin kääntämisessä vaadittavat apukirjastot ovat asennettuna.
- **service** on nimensä mukaisesti palveluihin erikoistunut moduuli, joka tukee useita eri käynnistysjärjestelmiä (kuten systemd tai upstart) abstraktoiden ne oman rajapintansa taakse. Esimerkissä annamme parametreina halutun pal‐ velun nimen ("nginx") sekä tilan ("started"), ja Ansible huolehtii tämän tilan toteuttamisesta.

Vain kahdella yksinkertaisella tehtävällä saadaan näin määriteltyä toimiva järjestel‐ mä, jolla on jo (pienimuotoinen) tehtävä. Mikäli tallennamme yllä olevan listauksen samaan kansioon aiemmin kuvatun Vagrantfilen kanssa ja suoritamme komennon "vagrant up", luo Vagrant "tyhjästä" virtuaalisen Ubuntu 14.04‐ympäristön (ladaten pohjakuva Internetistä, mikäli tarpeen), johon on komennon suorittamisen jälkeen asennettuna sekä käyttövalmiina nginx‐palvelinohjelmisto. Kyseinen lopputulos on toistettavissa ja identtinen jokaisella kehittäjän koneella.

#### **4.4 Docker**

Eräs suosituimmista uusimmista tulokkaista virtualisointitekniikoiden maailmassa on Docker, jonka versio 1.0 julkaistiin toukokuussa 2014 (Barbier 2014). Toisin kuin mo‐ net perinteiset virtualisointitekniikat, ei Docker emuloi koko käyttöjärjestelmää, vaan pelkästään "tarvittavat osat" käyttäen isäntäkoneen resursseja mahdollisimman pal‐ jon, mutta sisältäen mm. omat verkko‐ ja levyjärjestelmänsä.

Docker on "konttipohjainen" (eng. container) virtualisointimenetelmä. Näiden virtu‐ aalisten konttien tarkoituksena on olla helposti siirrettävissä sekä olla suoritettavissa ympäröivästä isäntäkoneesta ja tämän ohjelmistoista riippumatta. Ainoina vaatimuk‐ sia Dockerin virtuaalikonttien suorittamiselle onkin vain yhteensopiva Linux‐ydin sekä Dockerin ohjelmatiedosto. (Turnbull 2014, 32.)

Dockerin virtualisoinnin kulmakivenä on perinteisen alkuprosessin (eng. init) korvaa‐ minen halutulla ohjelmistolla, jolle annetaan Linux‐käyttöjärjestelmän ensimmäinen mahdollinen ohjelmatunnus (eng. process identifier, PID), "1". Docker kommunikoi suoraan vain tämän prosessin kanssa, ja tämän päättyessä myös koko muu ympäristö pysäytetään.

Virtuaaliympäristöön on mahdollista myös asentaa jokin prosessinhallintaohjelmisto (esim. Supervisor), joka sallii aliohjelmien käytön, mutta tätä ei varsinaisesti suositel‐ la. Dockerin parhaiden käytänteiden mukaisesti (Best practises for writing Dockerfiles 2015) yhdessä virtuaalikontissa tulisi olla vain yksi prosessi, jotta ns. horisontaalinen skaalaus (yksikköjen lukumääräinen lisääminen järjestelmään) sekä konttien uudel‐ leenkäyttäminen olisi mahdollista ja helppoa. Erillisten palvelujen yhteen liittämiseksi Docker tarjoaa työkalut konttien ‐ ja näin ollen yksittäisten prosessien ‐ toisiinsa kyt‐ kemiseen. Dockerista puhuttaessa on tärkeätä erottaa toisistaan *kuva* (eng. image) ja *kontti* (eng. container).

**Kuva** tarkoittaa tässä spesifiä, ennalta määriteltyä virtuaaliympäristöä, joka voidaan rakentaa joko manuaalisesti komentoja suorittamalla tai erityisen asetustiedoston, Dockerfilen, avulla. Esimerkkejä Dockerin kuvista ovat vaikkapa virallinen *ubuntu*‐

levykuva, joka sisältää puhtaan Ubuntu‐käyttöjärjestelmän asennuksen tai SC5:n yl‐ läpitäjien valmistama *ubuntu‐sc5io*, joka pohjautuu *ubuntu*‐levykuvaan, mutta sisäl‐ tää mm. haluttujen ohjelmiston sekä asetusten asennuksen virtuaaliympäristön sisäl‐ le. (Turnbull 2014, 35–36.)

Dockerin levykuva rakennetaan komennolla "docker build" tai "docker commit". Dockerin virtuaalikuvat ovat käytännössä aina rakennettuja jonkin olemassa olevan kuvan päälle, mutta myös "alkukuvan" voi rakentaa itse, jos näin haluaa.

**Kontti** tarkoittaa Dockerin terminologiassa "kuvaa, joka suoritetaan". Jokainen kontti on jonkin Docker‐kuvan ajettava instanssi, joka on joko aktiivinen (parhaillaan käyn‐ nissä) tai epäaktiivinen (päättynyt suoritus). Samasta pohjakuvasta käynnistettyjä instansseja eli kontteja voi olla käynnissä useita samanaikaisesti ja ne ovat toisistaan riippumattomia. (Turnbull 2014, 37–38.)

Dockerin käyttö kehitysympäristönä vaihtoehtona Vagrantille ja Ansiblelle on hyvin mahdollista, ja tästä saattaa olla hyötyä etenkin siinä tapauksessa, että ohjelmiston loppusijoittaminen tapahtuu Docker‐konttipohjaisena julkaisuna, sillä Dockerin virtu‐ aaliympäristö on tässä tapauksessa kuitenkin määritettävänä. Docker‐kontit ovat hy‐ vin kevyitä ja toimivat pääsääntöisesti hyvin millä tahansa nykyisellä kehitystyöko‐ neella. (Turnbull 2014, 33–34.)

Merkittävimpänä haittapuolena pelkän Dockerin käyttämiseen kehitysympäristön virtualisoinnissa voidaan mainita Ansiblen yksinkertaisen, luettavan asennussyntaksin kadottaminen Dockerfilen omaan, rajoittuneeseen ja melko vaikeaselkoiseen syntak‐ siin. Tämä saattaa kannustaa varsinkin Dockeriin perehtymättömiä kehittäjiä sivuut‐ tamaan ympäristön kehittämisen, jolloin kehitystiimin yhtenäinen näkemys tuotan‐ toympäristöstä jää puutteelliseksi.

Koska Docker (ainakin tätä kirjoitettaessa) vaatii Linux‐järjestelmän toimiakseen, on kehittäjien avuksi kehitetty erillinen apuohjelma nimeltä boot2docker, joka toimii niin OS X‐ kuin Microsoft Windows‐käyttöjärjestelmässä. Teknisesti ottaen boot2docker on hyvin pieni Linux‐jakelu, joka pohjautuu Tiny Core Linuxiin ja joka

ajetaan Oracle Virtualbox ‐virtualisointiohjelmistoa käyttäen. Käyttäjän näkökulmasta tekninen toteutus on suhteellisen huomaamaton, ja voimmekin olettaa Dockerin käytön olevan suhteellisen riippumatonta kehittäjän käyttämästä käyttöjärjestelmäs‐ tä.

Varsinainen Dockerin virtuaaliympäristö ("Docker‐kuva") voidaan rakentaa manuaali‐ sesti ajamalla kontin sisällä yksittäisiä komentoja ja julkaisemalla ne Dockerin komen‐ toriviä käyttäen. Parempi tapa kuitenkin on käyttää tekstitiedostoa nimeltä *Dockerfi‐ le*, joka sisältää kaikki tarvittavat komentolauseet, joilla kontin sisäinen ympäristö rakennetaan. Nämä komentolauseet käyttävät Dockerin omaa syntaksia, ja ne suori‐ tetaan järjestyksessä ylhäältä alas. (Turnbull 2014, 106.)

Yksinkertainen esimerkki Dockerfilestä voisi näyttää seuraavalta:

# Käytettävä järjestelmäkuva FROM sc5io/ubuntu MAINTAINER Markus Klinga

ENV NODE\_ENV production

COPY ./dist /app WORKDIR /app RUN npm install

ENTRYPOINT ["node", "app.js"]

Tässä:

 **FROM** kertoo Dockerille pohjakuvan, jonka päälle Dockerfilessä valmistettava kuva rakentuu. Parametrina "sc5io/ubuntu" tarkoittaa kuvaa nimeltä *ubuntu*, joka sijaitsee *sc5io*‐repositoriossa. Halutessamme voimme määrätä pohjaku‐ van käytettävän version manuaalisesti kirjoittamalla version "merkki" (eng. tag) kaksoispistettä käyttäen parametrin perään. Esim:

- **MAINTAINER** kertoo Dockerfilen ylläpitäjän ja yhteystiedot. Tämän mainit‐ seminen Dockerfilessä ei ole pakollista, mutta se helpottaa kommunikointia ja on hyvien käytänteiden mukaista.
- **ENV** määrittelee kuvan sisällä käytettävissä olevan ympäristömuuttujan. Näin ohjelmiston tärkeitä parametreja, kuten sen kuuntelemaa porttia tai mahdol‐ lisia konfiguraatiovaihtoehtoja, pystytään muokkaamaan suoraan Dockerfiles‐ tä muuttamalla.
- **COPY** lisää Dockerin virtuaaliympäristöön tiedostoja isäntäkoneelta. Esimer‐ kissä lisäämme "./dist" ‐ kansion virtuaaliympäristön "/app" ‐kansioksi. On huomattava, että tämän kaltainen lisääminen ei synkronoi tiedostoja kaksi‐ suuntaisesti toisin kuin aiemmin esitetty Vagrantfilen kansioiden siirto isäntä‐ ja virtuaalikoneen välillä. Dockerin COPY yksinkertaisesti kopioi nykyiset tie‐ dostot virtuaalikontin levyjärjestelmään.
- **WORKDIR** määrittelee kontille missä pohjahakemistossa seuraavat komennot tulee suorittaa.
- **RUN**‐komennolla on kaksi vaihtoehtoista muotoa.

#### o **RUN <komento>**

Annettu komento suoritetaan virtuaalikontin sisällä käyttäen Bourne Shell ‐komentotulkkia (/bin/sh ‐c <komento>).

#### o **RUN ["ohjelma", "parametri1", "parametri2", ...]**

Laajennettu versio "RUN"‐komennosta mahdollistaa minkä tahansa ohjelman suorittamisen käyttämättä komentotulkkia tai vaihtoehtoi‐ sen komentotulkin käyttämisen.

- RUN ["/bin/bash", "-c", "echo", "\$HOME"]
- RUN ["/bin/nodejs", "/app/app.js"]

Jälkimmäisessä esimerkissä komentotulkin mahdollistamat prosessoinnit, kuten ym‐ päristömuuttujat, eivät ole käytettävissä, sillä komentotulkki sivuutetaan tässä muo‐ dossa kokonaan.

 **ENTRYPOINT** määrittää kuvan pohjalta suoritettavien konttien pääprosessin sekä mahdolliset parametrit. ENTRYPOINT hyväksyy RUN‐komennon tapaan kaksi erillistä formaattia.

Ylläannetun kuvan perusteella käynnistettävässä kontissa voidaan kuitenkin komen‐ toparametreilla ohittaa suuri osa Dockerfilessä annetuista käskyistä (mm. ENT‐ RYPOINT tai ENV‐muuttujat), mikä saattaa vaikuttaa oleellisesti kontin sisältämien ohjelmistojen käyttäytymiseen.

Kun Dockerfile on kirjoitettu valmiiksi, voimme luoda ympäristön Dockerin komento‐ rivikomennolla:

```
docker build -t projekti-kuva .
```
Tämä komento etsii Dockerfilen nykyisestä kansiosta ja suorittaa sen ylhäältä alas saakka komento kerrallaan. Komennolle annettava parametri "‐t" kertoo, minkä tun‐ nuksen (eng. tag) haluamme luomallemme Docker‐kuvalle antaa. Tätä tunnusta käy‐ tetään virtuaalikonttia suoritettaessa.

Kun haluamamme ympäristökuva on luotu, voimme suorittaa sen. Voimme ajaa vir‐ tuaaliympäristön komennolla:

docker run -ti projekti-kuva

Syntaksi on suhteellisen yksinkertainen: parametri "‐ti" kertoo dockerille, että halu‐ amme ajaa ympäristön interaktiivisessa muodossa kyseistä terminaali‐ikkunaa käyt‐ täen (vastakohtana tälle toimisi parametri "‐d", joka ajaa ympäristön piilotettuna taustaprosessina). Tämän jälkeen kerromme dockerille mitä levykuvaa haluamme käyttää (tässä "projekti‐kuva", jonka aiemmin loimme "docker build"‐komentoa käyt‐ täen).

Kehitysympäristömme vaatii, että ohjelmiston sisältävä hakemisto on sekä virtuaa‐ liympäristön että oman isäntäkoneemme käytettävissä, joten emme voi käyttää tä‐ hän Dockerin omaa COPY‐komentoa. Hakemistojen linkittäminen isäntä‐ ja virtuaali‐ koneen välillä on mahdollista Dockerin käynnistyskomennon "‐v"‐parametrilla, jolle annetaan kaksoispisteellä erotettuna kansion sijainti isäntäkoneella sekä virtuaa‐ liympäristössä.

Esimerkki komennosta, jossa ohjelmistokoodi sijaitsee kehittäjän työkoneella osoit‐ teessa "/home/markus/projekti/src", ja se synkronoidaan virtuaaliympäristön osoit‐ teeseen "/app".

docker run -ti -v /home/markus/projekti/src:/app projekti-kuva <komento>

Hakemistojen synkronointi on kätevää tapauksissa, joissa haluamme työskennellä virtuaaliympäristössä olevien kohteiden kanssa. Lopullisissa Docker‐julkaisutuotteissa hakemistojen synkronointia isäntäkoneen kanssa käytetään usein säilytettävän datan (eng. persistent data) tallentamiseen tai muokkaamiseen. Docker myös mahdollistaa pelkkien "datakonttien" luomisen, jolloin virtuaaliympäristön ainoana tehtävänä on toimia säilytettävän datan käyttöliittymänä. Nämä datakontit liitetään muihin virtu‐ aalikontteihin Dockerin "‐‐volumes‐from <kontin nimi>" ‐parametria käyttäen, jolloin niiden sisältämät hakemistot ovat myös muiden konttien käytettävissä.

Docker noudattaa "yhden prosessin" ideologiaa, joka tarkoittaa, että yhdessä virtu‐ aaliympäristössä suoritetaan tismalleen yhtä prosessia (Best practices for writing Dockerfiles 2015). Käytännössä ohjelmistot kuitenkin monesti vaativat monia erillisiä osia toimiakseen, varsinaisen ohjelmiston lisäksi esimerkiksi tietokannan, jota aje‐ taan omassa virtuaaliympäristössään.

Docker tukee luontaisesti virtuaalikonttien linkittämistä toisiinsa, jolloin palvelimella sijaitsevat erilliset virtuaaliympäristöt kommunikoivat keskenään niiltä osin, kuin toiminnallisuuden saavuttamiseksi on tarpeen. Linkitettyjä kontteja voi olla useita, eivätkä kaikki näistä välttämättä "näe" toisiaan. Esimerkkinä ohjelmisto, jonka käyt‐ töliittymä ja taustajärjestelmä on erotettu toisistaan, saattaa näyttää vaikkapa tämän kaltaiselta:

- \* 1. Kontti: HTML/Javascript ‐ käyttöliittymä
- \* 2. Kontti: Taustajärjestelmänä toimiva sovellus
- \* 3. Kontti: Tietokanta

Tällöin jokaisesta kontista valmistetaan oma Dockerfile, ja suoritusvaiheessa kontit linkitetään toisiinsa siten, että ne voivat kommunikoida toistensa kanssa Dockerin hallinnoimaa sisäverkkoa hyväksi käyttäen. (Turnbull 2014, 172–174.)

Useasta kontista koostuvien ohjelmistojen hallinnointiin on kehitteillä useita apuoh‐ jelmia, mutta varsinaista standardia useiden konttien hallinnointiin ei vielä tätä kirjoi‐ tettaessa ole muodostunut. Dockerin omaan ekosysteemiin kuuluu ohjelma nimeltä docker‐compose (tunnettiin aiemmin nimellä fig). Tämä käyttää omaa, tekstipohjais‐ ta asetustiedostoa koostamaan erillisten Docker‐konttien käynnistysparametrit ja hallinnoi näistä koostuvaa kokonaisuutta oman käyttöliittymänsä avulla. (Turnbull 2014, 252–254.)

Tätä kirjoitettaessa kehitteillä on lukuisia web‐käyttöliittymän avulla toimivia julkai‐ sunhallintaohjelmistoja sekä kokonaisia palvelin‐infrastruktuuriratkaisuja, jotka ovat keskittyneet yksinomaan Docker‐konttien ajamiseen palvelimella, mutta aiheen nuo‐ ruudesta johtuen useimmat näistä ovat vielä joiltakin osin keskeneräisiä.

#### **4.5 Jenkins**

Integrointipalvelimen käyttöön ottaminen ja jatkuvan julkaisun menetelmiin siirtymi‐ nen muuttaa radikaalisti kehittäjien tapaa luoda uutta ohjelmistoa. Parhaimmillaan se virtaviivaistaa koko kehitysprosessia, auttaa löytämään bugeja nopeammin sekä tarjoaa niin kehittäjille kuin muillekin projektiin osallistuville läpinäkyvän katsauksen kehitystyöhön, sen ongelmakohtiin ja etenemiseen. Lopullinen tarkoitus onkin tuot‐ taa business‐arvoa yritykselle ammattimaisen, tehokkaan työskentelyn kautta. Smart (2011, 1) toteaakin, että jokaisen ammattimaisen kehitystiimin, olipa kuinka pieni tahansa, tulisi harjoittaa jatkuvan integroinnin kautta tapahtuvaa kehitystä.

Jatkuvan integroinnin ohjelmistona SC5:ssä käytössä on avoimen lähdekoodin ohjel‐ misto Jenkins, joka on luotu ohjelmistojen jatkuvaan rakentamisen sekä testaamisen helpottamiseen ja tarjoaa monipuolisen ja muokattavan repertuaarin erilaisia vaih‐ toehtoja lukuisien, vapaasti käytettävissä olevien lisäosien avulla. (Smart 2011, 3–4.)

Jenkinsin historia lähtee liikkeelle jo vuodesta 2004, jolloin Sun Microsystems alkoi kehittämään sitä "Hudson"‐nimen alla. Vuonna 2011 Jenkins haarautui pääprojektis‐ ta ennen kaikkea Oraclen (entinen Sun Microsystems) rekisteröityä yksinoikeuden "Hudson"‐tavaramerkkiin. Oracle jatkaa edelleen Hudsonin kehittämistä, mutta pro‐ jektit ovat ajautuneet varsin kauaksi toisistaan (Smart 2011, 4–5). Tässä opinnäyte‐ työssä keskitytään pelkästään avoimen lähdekoodin versioon, Jenkinsiin.

Jenkinsin aloitusnäkymä tarjoaa kaikki ohjelmistoon konfiguroidut rakennustyöt (eng. build jobs). Rakennustöitä voidaan ajatella kokonaisen rakennusprosessin yksittäisinä askelina tai osasina: esimerkiksi lähdekoodin kääntäminen, teknisen dokumentoinnin generoiminen tai yksikkötestien suorittaminen voi olla yksittäinen rakennustyö. Pro‐ jektit koostuvat usein erillisistä, toisiinsa liittyvistä töistä. (Smart 2011, 21)

Uuden rakennustyön luominen on nopeata ja vaivatonta Jenkinsin web‐ käyttöliittymää käyttäen. Työt ovat kaikkineen hyvin joustavia ja niiden parametrit sekä käytettävät lisäosat ovat varsin vapaasti muokattavissa. Yksinkertainen esimerk‐ ki työstä on ohjelmiston esityöstäminen (eng. preprocessing), jolloin työ vaatii varsi‐ naisesti vain kaksi konfiguroitavaa osiota:

- Versionhallinnan osoite, josta ohjelmiston lähdekoodi haetaan.
- Välivaiheet ohjelmiston työstämiseksi.

Jenkins on helppo integroida käytettäviin viestintävälineisiin, kuten SC5:ssä käytettä‐ vään Slack‐pikaviestinpalveluun. Halutessaan kehittäjät voivat saada tiedon niin on‐ nistuneista kuin epäonnistuneistakin töistä suoraan jokapäiväisessä kommunikoin‐ nissa käytettävälle projektikanavalle, jolloin tiedonkulku on varmaa ja tehokasta. Tä‐

mä edesauttaa myös ongelmien tiedostamista sekä näihin puuttumista työryhmän välillä. (Humble & Farley 2011, 13–15.)

Jenkins tarjoaa web‐käyttöliittymänsä avulla runsaasti tietoa siitä, mitä jokaisessa yksittäisessä rakennustyössä tapahtuu tallentamalla työn lokitiedostot, muuttuneet versionhallinnan tiedostot sekä muuta tämän kaltaista informaatiota jokaisen suori‐ tuskerran yhteydessä. (Smart 2011, 30–32.)

Jokainen yksittäinen rakennustyö jakautuu edelleen "askeliin", jotka täsmällisesti määräävät rakennustehtävän välivaiheet. Tällaisia välivaiheita voivat olla esimerkiksi Docker‐kuvan rakentaminen, yksikkötestien suorittaminen tai jonkin toisen raken‐ nustyön käynnistäminen. Projektiin liittyvät rakennustyöt voidaan käynnistää joko manuaalisesti tai halutuin väliajoin, esimerkiksi aina öisin. Jatkuvan julkaisun mahdol‐ listamiseksi nämä vaihtoehdot kuitenkin ovat hitaita ja kankeita, ja onkin hyvä ajatus käyttää tässä kehitettävän ohjelmiston versionhallintaa apuna. (Humble & Farley 2011, 65.)

Yksinkertaisimmillaan tämä tapahtuu siten, että rakennuspalvelin lähettää aika ajoin versionhallintapalvelimelle pyynnön selvittääkseen onko jokin muuttunut edellisen pyynnön jälkeen (Smart 2011, 88). Mikäli näin on, lataa rakennuspalvelin automaatti‐ sesti uusimman version versionhallinnasta ja suorittaa tälle rakennustyössä määritel‐ lyt tehtävät. Tämä lähestymistapa on kuitenkin "tuhlaava", sillä pyyntöjä lähetetään usein tarpeettomasti. Parempi tapa onkin määrittää versionhallintapalvelimelle ns. koukku (eng. hook), joka suoritetaan jokaisen versionhallintaan ladatun muutoksen jälkeen. Tällöin rakennuspalvelin saa automaattisesti tiedon muutoksista vain silloin, kun jotakin todella on muuttunut. (Smart 2011, 100–101.)

Voimme myös määrittää rakennettavalle projektille sen versionhallinnan haaran, jonka haluamme rakentaa. Tämä mahdollistaa ohjelmiston kehityksen yleisesti "de‐ velop" ja "master"‐nimisiksi nimetyissä päähaaroissa, joista "develop" ("kehitys") ‐ haarassa saattaa olla ylimääräistä kehitysinformaatiota, laaduntarkkailua odottavia ominaisuuksia, ja "master" ("pää") ‐haarassa sijaitsee toimiva, julkaisuvalmis tuote.

Rakennuspalvelin suorittaa tismalleen sille määrätyt tehtävät, ja mikäli niin halutaan, voidaan myös varsinainen ohjelmiston julkaiseminen määrittää osaksi Jenkinsin ra‐ kennustöitä. Tällöin saavutetaan automaattinen julkaisuputki, joka hakee itsenäisesti versionhallinnasta uusimman version ohjelmistosta, valmistaa siitä julkaistavan tuot‐ teen ja lähettää sen palvelimelle käytettäväksi.

# **5 Tutkimuksen toteutus**

## **5.1 Julkaisuputki**

Opinnäytetyön tutkimuksen kanssa rinnakkainen kehitystyö suoritettiin todellisen asiakasprojektin yhteydessä.

Tutkimuksen alkaessa kehitettävä projekti sisälsi jo Dockerfilen (liite 1), jonka avulla ohjelmisto saatettiin asentaa virtuaalikonttiin ja julkaista manuaalisesti käyttäen SC5:n sisäistä palvelua. Tämä on jo itsessään merkittävä edistysaskel aiempaan tilan‐ teeseen verrattuna, jossa ohjelmistolle annettiin vain oma käyttäjätili joltakin SC5:n ylläpitämältä kehityspalvelimelta, ylläpitäjät asensivat tarvittavat puitteet ja kehittä‐ jät kävivät palvelimella päivittämässä uusimman version manuaalisesti ssh‐yhteyden ylitse.

Ensimmäiseksi kehityskohteeksi valittiin kokonaisen julkaisuputken pystyttäminen, sillä tämä tuntui tuovan eniten lisäarvoa ohjelmiston nopeaan kehitykseen. Kohdeti‐ lana (utopiana) toimi ajatus siitä, että jokaisesta versionhallintaan tallennettavasta muutoksesta rakennetaan julkaisuputken läpi kulkeva tuotos, joka on välittömästi niin asiakkaan kuin kehittäjienkin tai muiden projektiin osallistuvien henkilöiden näh‐ tävissä halutussa internet‐osoitteessa.

Koska projektin alkaessa eräs kehittäjistä oli jo valmistellut käytettävän Dockerfilen, suoritettiin ohjelmiston asentaminen virtuaaliympäristöön tämän pohjalta. Asennus‐ kaava on suhteellisen yksinkertainen, eikä sen perustoiminnallisuutta ollut tarpeen tämän kehitystyön yhteydessä muuttaa.

Koko ohjelmisto sijaitsee Dockerfilen määritysten mukaisesti samassa virtuaaliympä‐ ristössä, jossa suoritetaan paitsi node.js‐pohjainen ohjelmisto, myös tämän tarvitse‐ ma MongoDB‐tietokanta. Tämä on mahdollista virtuaalikontin sisällä Supervisor‐ ohjelmaa käyttäen, joka hallinnoi molempien ohjelmistojen toimintaa. Ohjelmisto ei tarvitse kehitysvaiheessa vielä datan tallennusmahdollisuutta, vaan halutut tietokan‐ tataulut luodaan ohjelmistoa käynnistettäessä testidatasta, joka on kirjoitettu kiinte‐ äksi osaksi ohjelmiston koodia.

Koska varsinaisen virtuaaliympäristön luomiseen ei tarvinnut tässä tapauksessa käyt‐ tää aikaa, saatettiin siirtyä suoraan julkaisuputken rakentamiseen. Tähän käytettiin SC5:n omaa, olemassa olevaa rakennuspalvelinta, jonne Jenkins oli jo asennettu ja konfiguroitu valmiiksi. Kehitystyö alkoi Jenkinsin web‐käyttöliittymää käyttäen, jonne luotiin uusi rakennustyö. Työn rungoksi valittiin "Freestyle project", vapaan tyylin projekti, joka mahdollisti monipuolisen, täsmälleen halutun kaltaisen rakennustyön määrittämisen.

Tärkeimpinä konfiguraation kohteina rakennustyössä olivat versionhallinnan saatta‐ minen Jenkinsin tietoisuuteen sekä virtuaalikontin rakentaminen ja sen julkaiseminen versionhallinnasta löytyneen version mukaisesti. Lisäbonuksena määriteltiin SC5:n kehittäjien käyttämälle pikaviestimelle Slackille ilmoitukset aina rakennuksen jälkeen, jolloin tieto rakennustyön onnistumisesta tai siinä mahdollisesti esiintyneistä virheis‐ tä saatiin nopeasti kehittäjien tietoon.

Jenkins sisältää tuen suosituimmille versionhallintatyökaluille, kuten Gitille tai Sub‐ versionille. Kehitettävän ohjelmiston versionhallinta sijaitsi asiakkaan yksityisessä Github‐repositoriossa, joten tähän repositorioon asennettiin asiakkaan suostumuk‐ sella erillinen julkaisuavain (eng. deployment key). Tämä on tavanomaisen SSH‐ avainparin julkinen osa, ja yksityinen puoli avaimesta on Jenkinsin hallussa (tämän projektin kohdalla käytettiin Jenkinsille jo aiemmin konfiguroitua avainta, jonka julki‐ nen osa löytyi rakennuspalvelimelta osoitteesta *~jenkins/.ssh/id\_rsa.pub*).

Kun avain oli konfiguroitu asiakkaan repositorioon, saatettiin määrittää Jenkinsin ra‐ kennustyön versionhallintasovellukseksi Git ja repositorion osoitteeksi:

git@github.com:AsiakkaanNimi/Projekti.git

Jenkins tulkitsee tämän (aivan oikein) siten, että Githubin kanssa halutaan käyttää ssh‐yhteyttä. Jenkinsille annettiin lisäksi ohjeeksi rakentaa "master"‐haara version‐ hallinnasta löytyvästä ohjelmistosta kohdassa "Branches to build".

Toinen tärkeä kohta versionhallinnan määrityksen lisäksi on kertoa Jenkinsille, milloin rakennustyö varsinaisesti suoritetaan. Jenkinsin "Build trigger" (rakennustyön laukai‐ su) kohtaan määritettiin repositorioon halutuin väliajoin suoritettavat kyselyt mah‐ dollisista muutoksista valitsemalla vaihtoehto "Poll SCM" ja ajastamalla se komennol‐ la:

 $H/5$  6-20 \* \* 1-5

Ajastuksen muoto on tuttu Linuxin "cron"‐apuohjelmistoista. Vasemmalta oikealle luettuna Jenkinsille kerrotaan suorituksen ajankohdaksi määritetty minuutti, tunti, kuukaudenpäivä (1–31), kuukausi (1–12) ja viikonpäivä (0–7, jossa sekä 0 että 7 tar‐ koittavat sunnuntaita).

"\*" ‐merkkiä käytetään merkitsemään kaikkia mahdollisia arvoja (0, 1, 2 jne.), kun taas "H"‐merkkiä voidaan käyttää satunnaistamaan ajastus siten, että suoritettavat tehtävät ajetaan "joskus, kun mahdollista". Tämä helpottaa tasaamaan rakennuspal‐ velimelta lähteviä pyyntöjä. Versionhallintakyselyt ajastettiin suoritettavaksi noin vii‐ den minuutin välein (H/5), kello 6–20 jokaisena arkipäivänä (1–5).

Versionhallinnasta löytyvä repositorio ladattiin Jenkinsin suoritusympäristöön, ja vir‐ tuaalikontin rakennus tapahtui täsmälleen versionhallintaan tallennetun Dockerfilen mukaisesti "Docker build and publish"‐nimistä Jenkinsin lisäosaa käyttäen. Lisäosa on hyvin helppokäyttöinen ja vaatii lyhimmillään vain määrityksen siitä, millä nimellä haluamme kontin rakentaa. Käytimme SC5:n omaa, yksityistä Docker‐repositoriota ja määritämme kontin nimeksi "repositorio/projekti" sekä liitteeksi (eng. tag) "latest".

Käytännössä tämä tarkoittaa, että rakennusvaiheessa Jenkins suorittaa rakennetta‐ van ohjelmiston sisältävässä hakemistossa seuraavat komennot:

> docker build -t repositorio/projekti:latest . docker push repositorio/projekti

Näiden komentojen tuottama lopputulos, virtuaalikontti, on Dockerin luonteesta joh‐ tuen identtinen yksittäisen kehittäjän omalla työkoneellaan suorittamaan virtuaali‐ kontin valmistamisen kanssa. Jenkinsin rooli tässä on ennen kaikkea käännöstyön au‐ tomatisointi sekä virtuaalikontin auktoriteettina toiminen. Useimmissa tilanteissa on hyvien käytänteiden mukaista estää yksittäisen kehittäjän oikeus suoraan työntää (eng. push) valmistettu virtuaalikontti Docker‐repositorioon ja vaatia kaiken kehitys‐ työn kulkevan julkaisuputken lävitse, jolloin kehitystyö pysyy läpinäkyvänä ja prosessi selvästi rajattuna. Kun Jenkins on valmistanut ja julkaissut virtuaalikuvan SC5:n repo‐ sitorioon, on aika saattaa se palvelimelle. Tätä ennen kuitenkin jouduttiin luomaan uusi projekti, johon Docker‐kuva kytkeytyy.

SC5:ssä käytetään virtuaalikonttien julkaisemiseen omaa, sisäisesti kehitettyä ohjel‐ mistoa, joka helpottaa uusien projektien luomista nopealla web‐käyttöliittymällä. Projektia luotaessa voidaan antaa asetuksina esim.:

- haluttu osoite, josta ohjelmisto tulee löytyä
- portti, jota ohjelmiston kontti kuuntelee
- varattu levykansio säilytettävää dataa varten
- käyttäjätunnus ja salasana sivuston katselemiseen
- $\bullet$  vms.

Kerroimme kehitteillä olevan projektimme löytyvän Docker‐repositoriosta, kuuntele‐ van porttia 9000 ja määritämme osoitteen (kehitys‐osoitteet ovat muotoa \*.sc5.io, ja ne luodaan Amazon Web Servicesin Route 53:n rajapintaa käyttäen). Tämän jälkeen palvelu luo automaattisesti sijoituspaikan kehitteillä olevaa Docker‐konttia varten, eikä kehittäjien tai ylläpitäjien tarvitse tämän myötä tehdä manuaalisesti mitään pal‐ velinpuolella ohjelmiston julkaisemisen mahdollistamiseksi.

Kun projekti näin oli luotu, palattiin vielä Jenkinsin rakennustyöhön ja määritettiin viimeinen rakennusaskel. Tässä käytettiin tässä toista, Jenkinsiin jo aiemmin määri‐ teltyä rakennustyötä nimeltä "awsdocker‐restart‐container", jonka keskeinen tehtävä on lähettää rajapinta‐kutsu SC5:n Docker‐hallintatyökalulle ja käynnistää haluttu vir‐ tuaalikontti uudelleen julkaistusta versiosta.

Tämän alityön suoritus määritettiin luomalla varsinaiseen rakennustyöhömme uusi rakennusaskel nimeltä "Trigger/call builds on other projects", ja antamalla paramet‐ rina alityön nimi. Työ määritettiin "estäväksi" (eng. blocking), eli projektin varsinai‐ nen rakennustyö keskeytetään, kunnes "awsdocker‐restart‐container" on suoritettu, joko onnistuneesti tai epäonnistuen, jolloin myös koko rakennusprojekti epäonnis‐ tuu. Tälle alityölle annettiin parametriksi ohjelmamme nimi ympäristömuuttujaa hy‐ väksi käyttäen asetuskohdassa "Predefined parameters".

Näin olimme valmistaneet julkaisuputken ja voimme koettaa sitä.

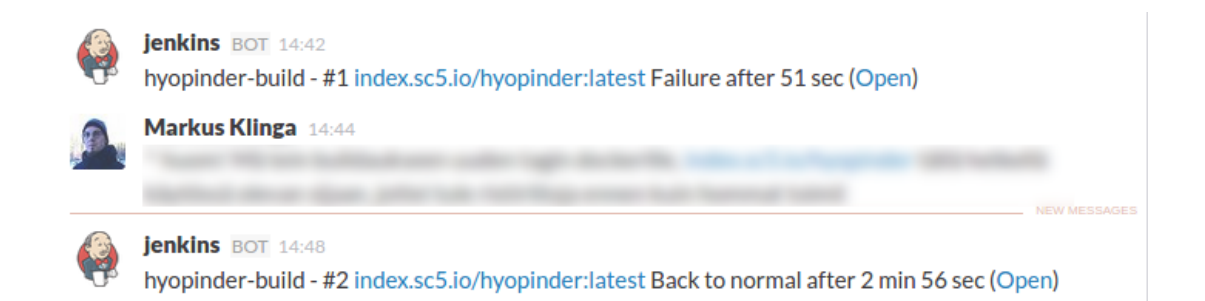

Kuvassa näkyy Slack‐viestintäohjelmaan saapuneita rakennusraportteja. Ensimmäi‐ nen yritys epäonnistui inhimillisen erehdyksen takia (tekijä unohti päivittää Dockerfi‐ len muutokset versionhallintaan), toinen rakennusyritys meni puhtaasti lävitse ("Back to normal" on Jenkinsin tapa kertoa, että rakennus onnistui ensimmäistä kertaa epä‐ onnistuneen rakennuksen jälkeen) ja päivitti ohjelmiston palvelimelle juuri niin kuin pitikin.

Näiden määritysten jälkeen Jenkinsin julkaisuputki toimi heti ensimmäisen version myötä juuri niin kuin lähtötilanteessa oli toivottu. Jokaisesta versionhallintapalveli‐ melle tulleesta muutoksesta valmistetaan uusi virtuaalikontti, ja mikäli valmistusvai‐ heessa mikään ei tuota ongelmia, uusin versio julkaistaan välittömästi määrätylle ke‐ hityspalvelimelle. Mikäli ongelmia esiintyy, ilmoitetaan tästä kehittäjille pikaviestin‐ ohjelmistoa käyttäen, eikä palvelimelle julkaista uutta versiota ennen kuin nämä on‐ gelmat on korjattu siten, että Jenkinsin rakennustyö suoritetaan onnistuneesti lop‐ puun.

Jo olemassa olevan virtuaalikontin päivittäminen palvelimella tapahtuu Docker‐ repositoriota sekä SC5:n sisäisen hallintaohjelmiston rajapintakutsua hyväksi käyttä‐ en. Jenkins lataa valmistuttuaan rakentamansa virtuaalikontin repositorioon ja ker‐ too hallinnointityökalulle, että uusin versio on saatavilla. Tämän jälkeen palvelimella sijaitseva virtuaalikontti poistetaan ja korvataan uudella, Jenkinsin valmistamalla ver‐ siolla. Julkaistavan tuotteen mahdollinen testaaminen tapahtuu julkaisuputken aika‐ na Docker‐kontin rakennusvaiheessa, mutta tässä vaiheessa kehitystyötä testaamista ei vielä koettu tarpeelliseksi viedä rakennusvaiheen pintapuolisia tarkasteluja pi‐ demmälle.

Asiakas oli erittäin tyytyväinen järjestelyyn, jossa he saattoivat välittömästi nähdä uusimmat kehitykset suoraan omilla selaimillaan. Tämä paransi kaikkien osapuolien yhteistä ymmärrystä siitä, miltä tuote ja siihen kehitetyt ominaisuudet todellisuudes‐ sa näyttävät, ja vähensi tarpeettomien ominaisuuksien kehittämiseen kuluvaa aikaa.

Projektin alkaessa, kun julkaisukelpoista tuotetta ei vielä ollut olemassa, päädyttiin kehitystyössä valmistamaan vain yhtä versionhallinnan haaraa, jolloin kaikki kehitys‐ työ tapahtuu suoraan julkaisuputken lävitse kulkevaan tuotteeseen. Koska kyseessä oli nopea prototyyppi, ei tästä koettu olevan ongelmia, mutta pidempi‐ikäisissä, ken‐ ties jo yleisölle julkaistuissa tuotteissa tulee julkaisuputken valmistuksessa esiin myös useamman kehityslinjan kuljettaminen rinnakkain siten, että mahdollisesti joitakin ohjelmiston ominaisuuksia rikkova kehitystyö ei estä pika‐korjausten yms. tekemistä valmiiseen tuotteeseen ja näiden testaamista.

Manuaalinen käyttäjätestaus jää tässä projektissa varsinaisesti asiakkaan tekemän tarkastelun tasolle, pitkälti projektin luonteesta riippuen. Julkaisuputkeen olisi mah‐ dollista luoda erillinen "julkaisukandidaatti", joka vaatisi laadunvalvojien manuaalisen hyväksynnän julkaisulle, mutta tämä todettiin projektin luonteen johdosta tarpeet‐ tomaksi.

Ylläpitäjän näkökulmasta julkaisuputken valmistaminen projektille kevensi projektista aiheutuvaa työkuormaa. Suurena etuna palvelinpuolen ylläpitäjän ei tarvitse välttä‐ mättä tietää mitään kehitteillä olevan ohjelmiston tekniikoista, niiden rajoituksista tai päivittämisestä, sillä tämän kaltaiset asiat siirtyvät pääsääntöisesti kehittäjien harteil‐ le. Ylläpitäjien tehtävä SC5:ssä kääntyneekin ennen kaikkea fasilitoinnin puolelle, jol‐ loin tärkeimpänä tehtävänä on valvoa virtuaalikonttien taustajärjestelmien tilaa ja ylläpidettävyyttä sekä mahdollistaa kehittäjille sopivat puitteet toimia rajatussa ym‐ päristössä.

## **5.2 Kehitysympäristö**

Julkaisuputken valmistuttua onnistuneesti suunnattiin katse seuraavaan kehityskoh‐ teeseen, joka oli kehitysympäristön virtualisoiminen. Kehitystyö tapahtuu tällä het‐ kellä kehittäjien omilla työkoneilla ilman kehitettävän ohjelmiston eristämistä muista ohjelmistoista. Ihannetilana tutkimuksen tässä vaiheessa pyrittiin kannustamaan Va‐ grantin käyttämiseen luomalla helppokäyttöiset ja kehittäjäystävälliset puitteet tätä varten. Tämä paitsi mahdollistaa kehittäjien työkoneiden pysymisen "puhtaina" tar‐ peettomista ohjelmista, myös uusien kehittäjien nopean liittämisen projektiin, sillä kehitysympäristön pystyttäminen ei vaadi vaivaa.

Kehitysympäristön virtualisointi aloitettiin varsin luonnollisesti jo olemassa olevan Dockerfilen pohjalta. Ensimmäisenä tehtävänä määriteltiin käytettävät riippuvuudet ja alettiin muokkaamaan näistä Vagrantfileä ja Ansiblen käsikirjaa. Dockerfile käyttää SC5:n julkista "sc5io/ubuntu14.04.1b" ‐Docker‐kuvaa pohjanaan, joten luonnollisesti Vagrantin pohjaksi valittiin sama käyttöjärjestelmä ja versionumero, Ubuntu 14.04.1. Docker‐kuva sisältää myös mukavuussyistä jo erinäisiä aputyökaluja, kuten SASS‐ ja Compass‐apuohjelmat sekä uusimman node.js ‐julkaisuversion. Tämä on huomattava kehitteillä olevan ohjelmiston mahdollisina riippuvuuksina myös Ansiblen käsikirjaa luotaessa.

Käytetty Vagrantfile on varsin standardinomainen ja määrittää käytettävän järjestel‐ mälaatikon, virtuaaliympäristöön jaetun kansion, virtuaaliympäristön IP‐osoitteen sekä muut ominaisuudet. Kehittäjän kannalta oleellisinta tässä on huomata ympäris‐ tön IP‐osoite, josta virtuaaliympäristöön saa yhteyden. Tässä tapauksessamme ase‐ timme virtuaaliympäristölle varsin mielivaltaisesti osoitteen 192.168.2.2. Kokonainen Vagrantfile on nähtävillä liitteessä 2.

Ansiblen käsikirja koostuu peräkkäisistä, yksittäisistä askelista, jotka yhdessä suori‐ tettuna saattavat virtuaaliympäristön haluttuun tilaan. Tällaisia askelia voivat olla esim. jonkin ohjelmiston asentaminen tai hakemiston luominen. Tässä käydään lävit‐ se käsikirjasta vain pääkohdat sekä ns. ratkaisua vaatineet askeleet. Kokonainen käsi‐ kirja on nähtävillä liitteessä 3.

Ensimmäisenä vaiheena asennettiin järjestelmätason paketit Ubuntun käyttämällä apt‐paketinhallintaohjelmalla. Kehittäjien valinta tässä projektissa oli käyttää Mon‐ goDB:n uusinta versiota, joka vaati esivalmisteluina MongoDB:n oman repositorion asentamista. Myös node.js asennettiin omasta lähteestään Ubuntuun valmiiksi asen‐ nettujen repositorioiden sijaan.

Varsinainen pakettien asentaminen Ansiblea käyttäen on yksinkertaista. Asentami‐ sessa käytettiin Ansiblen tarjoamaa "with items"-direktiiviä ja listattiin tälle parametreiksi halutut ohjelmistot.

```
- name: Install system packages 
    apt: 
      pkg: "{{ item }}" 
      state: installed 
      update_cache: yes 
    with_items: 
      - "mongodb-org" 
      - "nodejs" 
      - "git"
```

```
 - "ruby"
```
- "ruby-dev"

Määrite "update cache" tässä suorittaa käytännössä paketinhallintaohjelmiston pakettilistauksen päivityksen ottaen huomioon aiemmissa askelissa asennetut reposito‐ riot.

Koska ohjelmiston kehittäjät käyttävät SASS:a CSS‐tyylitiedostojen kirjoittamiseen, oli tarpeen asentaa tämän mahdollistamat apuohjelmat. Nämä asennettiin Rubyn omaa gem‐pakettienhallintaohjelmistoa käyttäen. Vaikka Ansible tarjoaa gem‐moduulin, jouduttiin tähän käyttämään Ansiblen shell‐moduulia, sillä gem‐moduuli ei suoraan soveltunut yksittäisen käyttäjän tarvitsemien pakettien asentamiseen.

Kun järjestelmätason ohjelmistot oli asennettu virtuaaliympäristöön, voitiin keskittyä ohjelmiston erityisvaatimuksiin. Kuten luvussa 3.2. esitettiin, tapahtui tämä meidän‐ kin tapauksessamme asentamalla vaatimukset käyttäen npm‐ ja bower‐ paketinhallintaohjelmia. Mielenkiintoisena yksityiskohtana tässä asennettiin bower‐ ohjelmisto käyttäen npm:ää.

Ohjelmistomme vaati kaksi järjestelmänlaajuista asennusta, grunt‐cli:n (jota käyte‐ tään Grunt‐ohjelmiston suorittamiseen komentoriviltä) sekä bowerin. Nämä voidaan asentaa Ansiblen npm‐moduulia käyttäen siten, että komennolle annetaan yksinker‐ tainen lisäparametri "global: yes".

```
- name: Install global dependencies 
   npm: 
           global: yes 
           name: "{{ item }}" 
  with items:
           - "grunt-cli" 
           - "bower"
```
Tämän jälkeen suoritettiin ohjelmiston versionhallinnasta löytyvien "ohjeiden" mu‐ kaisesti vaatimusten asentaminen ajamalla npm:n sekä bowerin asennuskomennot Ansiblen npm‐ ja command‐moduuleita käyttäen. Ansibleen on kehitteillä myös eril‐ linen bower‐moduuli, mutta tätä työtä tehtäessä se ei ole vielä tuotantokäyttöön so‐ veltuvassa versiossa.

Vaikka esitetty ratkaisu virtuaaliympäristöjen käyttämiseen on sinällään toimiva, ha‐ vaittiin siinä eräs ongelmallinen seikka. Vagrant toimii kaikilla suurilla ympäristöillä (Linux, Windows, Mac), mutta Ansible ei ainakaan tätä kirjoitettaessa tue Windowsia alustanaan. Tämä ei ole SC5:n kehittäjien joukossa suuri ongelma, mutta jotta virtu‐ aaliympäristön pystyttäminen toimisi varmasti kaikilla alustoilla, oli ratkaisuun muo‐ vattava pienoinen parannus.

Koska Vagrant ja Virtualbox ovat käyttöjärjestelmä‐riippumattomia ja koska ohjelmis‐ ton tuotantoympäristöt ovat lähes poikkeuksetta Linux‐järjestelmiä, tuntui luonteval‐ ta käyttää tätä virtuaaliympäristöä hyödyksi Ansiblen suorittamisessa. Päädyimme kirjoittamaan komentokehote‐skriptin, joka asentaa Ansiblen virtuaaliympäristöön ja suorittaa annetun käsikirjan kokonaisuudessaan virtuaaliympäristön sisällä. Tämä ratkaisu oli myös siitä otollinen, ettei yksittäisen kehittäjän tarvitse asentaa Ansiblea omalle työkoneelleen.

Vagrant tukee komentokehote‐skriptien kautta provisiointia suoraan ja Vagrantfilen provisiointi määritettiin seuraavasti:

```
config.vm.provision :shell, :keep_color => true, 
          :inline => "export PYTHONUNBUFFERED=1 && export 
ANSIBLE_FORCE_COLOR=1 && cd /app && ./vagrant_init.sh"
```
Tässä kerrottiin Vagrantille että käytämme provisiointi‐menetelmänä shell:ä, ja an‐ namme varsinaisen komennon ":inline"‐direktiiviä käyttäen. PYTHONUNBUFFERED ja ANSIBLE\_FORCE\_COLOR ‐ympäristömuuttujat mahdollistavat Ansiblen värikoodauk‐ sen ja välittömän tekstin tuottamisen. Oletuksena Python bufferoi ulostulevan teks‐ tin ja julkistaa kaiken vasta, kun Vagrant on saanut provisioinnin suoritettua. Nämä asetukset eivät ole varsinaisesti tarpeen, mutta tekevät provisioinnin seuraamisesta miellyttävämpää. Tämän lisäksi siirryttiin virtuaaliympäristön sisällä "/app"‐

hakemistoon ja ajettiin "vagrant init.sh"-niminen Bash-skripti (liite 4), joka asentaa Ansiblen vastaluotuun ympäristöön.

Lopputuloksena saavutettava virtuaaliympäristö on siis aivan kuten aiempikin, mutta sisältää myös Ansiblen asennuksen. Kehitysympäristössä tämä lienee hyväksyttävä poikkeama täydellisen puhtaasta virtuaaliympäristöstä, joskin on huomattava että Ansiblen asennus lataa mukanaan joitakin python‐kirjastoja. Mikäli tästä johtuvia on‐ gelmia havaitaan, voidaan provisiointi‐skriptiä muokata siten, että Ansiblen asennus poistetaan välittömästi virtuaaliympäristön onnistuneen luomisen jälkeen.

Kaikki näyttää tässä vaiheessa hyvältä, mutta on huomautettava että Bash‐skriptin tuominen provisiointiin merkitsee entistä kiinteämpää sidonnaisuutta yhteen järjes‐ telmään. Mikäli kehitetään ohjelmistoa, joka suoritetaan jotakin muuta kuin Ubuntu‐ käyttöjärjestelmää käyttäen, on "vagrant init.sh" kirjoitettava uudestaan kutakin järjestelmää vastaavaksi (samoin kuin jokainen Ansiblen käsikirja on räätälöitävä kulle‐ kin ohjelmistolle erikseen).

Kehitysympäristöjen pystyttäminen on edellä annettujen skriptien jälkeen helppoa ja vaivatonta ja onnistuu jokaisella kehitysalustalla. Ainoana vaatimuksena kehitysym‐ päristön pystyttämiseksi ovat Vagrant sekä Virtualbox, joiden tulee olla kehittäjän koneella asennettuina.

Pieni kompastuskivi tässä ratkaisussa huomattiin, sillä Linux‐versiolla tehtynä Vagrant jakaa oletuksena työhakemiston virtuaaliympäristön "/vagrant"‐hakemistoksi, mutta Mac‐koneilla näin ei tapahtunut. Tämä oli kuitenkin helppoa kiertää muuttamalla Va‐ grantfilen provisiointikäskyn hakemistoksi manuaalisesti synkronoimamme "/app "aiemman "/vagrant":n sijaan (molemmat kansiot osoittavat Linux‐koneilla samaan isäntäkoneen juurihakemistoon).

Varsinainen kehitystyö onnistui virtualisoidussa ympäristössä oletetulla tavalla. Ym‐ päristön käynnistäminen Vagrantin avulla tapahtuu komennolla:

vagrant up

Ja ympäristöön yhteyden ottaminen ssh:ta käyttäen komennolla

vagrant ssh

Tämän jälkeen kehittäjä voi siirtyä ohjelmiston hakemistoon ja käynnistää ohjelmis‐ ton kuten omalta koneeltansakin:

cd /app; grunt serve

Komento "grunt serve" tässä käynnistää kehityspalvelimen ja tarkkailee jatkuvasti ohjelmistokoodiin tulleita muutoksia. Muutoksen huomatessaan se rakentaa kehitys‐ version uudestaan ja päivittää selaimessa näkyvän ohjelmiston välittömästi.

Koska kehitysprojekti oli jo täydessä vauhdissa virtualisoitujen ympäristöjen luomisen aikana, eivät tästä saadut hyödyt olleet niin näkyviä tässä nimenomaisessa projektis‐ sa – kehittäjät olivat jo asentaneet tarvittavat ohjelmistot omille koneilleen projektin alkaessa. Edellä valmistettu Vagrant‐ympäristö kuitenkin toimii hyvänä vertailupoh‐ jana myöhemmille projekteille ja todistaa konseptin toimivuuden käytännön tasolla.

Eräänä pohdintaa aiheuttaneena huomiona oli, että Vagrant ja Virtualbox toimivat ikään kuin ylimääräisinä riippuvuuksina ohjelmistolle, ja vaihtoehtona esitettiin Dockerin käyttäminen suoraan kehitystarkoitukseen. Kuten Dockeria käsitelleessä teorialuvussa todettiin, tämä on täysin mahdollista ja saattaa monesti olla helpompi kuin erillisen Ansible‐käsikirjan luominen. Kääntöpuolena jokaisen projektiin liittyvän kehittäjän tulee osata vähintäänkin perusteet Docker‐konttien käyttämisestä. Docker ei myöskään toimi suoraan Windows‐ tai Mac‐koneilla, vaan vaatii jonkin ylimääräi‐ sen virtualisointitavan toimiakseen.

Toisinaan voi olla myös paikallaan korvata Ansible pelkällä yksinkertaisella Bash‐ skriptillä. Eräässä aiemmassa projektissa yksinkertainen, kymmenen rivin Bash‐ komentotiedosto havaittiin helpommaksi ymmärtää ja käyttää Vagrant‐

kehitysympäristön pystyttämiseen kuin moneen paikkaan rönsyilevä, yli sata riviä sisältävä Ansiblen käsikirja, joka suoritti saman toiminnallisuuden.

Kehitysympäristön virtualisoimisen todettiinkin olevan hyvä käytäntö, mutta todellis‐ ta hyötyä tästä saataneen vasta isommissa projekteissa ja etenkin sellaisissa joissa kehittäjät vaihtuvat taajaan tai heitä on paljon. Myös kehitysprojektit, joissa ympäris‐ töllä on joitakin hyvin spesifisiä vaatimuksia, hyötyvät kehitysympäristön virtualisoin‐ nista.

# **6 Jatkuvan julkaisun mahdollistaminen**

Opinnäytetyön luonne määräytyi tutkimusta tehtäessä kaksijakoiseksi. Lähtökohtai‐ sena ongelmana työssä lähdettiin tutkimaan kehittäjien sekä ylläpitäjien välistä kui‐ lua ja tiedonkulun ongelmia. Tätä ongelmaa varten kehitettyjen Devops‐ menetelmien pohjalta lähdettiin muokkaamaan SC5:n arkipäivää koskevaa ratkaisua, jota lopulta käsiteltiin yksittäisen asiakasprojektin kautta.

Ongelmakenttänä jatkuvan julkaisemisen mahdollistaminen kaikissa tapauksissa on valtavan suuri, ja olennaisimmat osat tästä on kuvattu yleiskatsauksen omaisesti oh‐ jelmistokehityksen näkökulmasta luvussa 3. Nopeatempoisessa web‐kehityksessä yksittäiset projektit elävät usein omaa elämäänsä ja standardiratkaisujen löytäminen kaikkiin mahdollisiin tilanteisiin on haastavaa, mutta yleisiä puitteita ja toimintamal‐ leja kyetään varsin hyvin kirjoittamaan.

Tämän työn puitteissa päädyttiin vain julkaisuputken mahdollistamista tukevien käy‐ tännön toimien kautta luomaan pohja laajemmalle jatkuvan julkaisemisen ja ohjel‐ miston ylläpitämisen, tarkkailun ja päivittämisen saattamiselle SC5:n ohjelmistokehi‐ tykseen. Teoksen merkittävin tulos liittynee Jenkinsin käyttöönottamiseen projektin julkaisuputken toteutuksessa. Tämä palvelinohjelmisto toimii linkkinä kehittäjien ja kehitteillä olevan tuotteen julkaisemisen välillä ilman ylläpitäjien näkyvää puuttumis‐ ta prosessiin. Toteutuksen toimivuuden osoituksena kolmen viikon aikana julkaisu‐ putken läpi oli kulkenut ohjelmistosta jo 186 erillistä, käyttövalmista versiota, jotka välittömästi julkaistiin asiakkaan saataville.

Merkittävänä apuna tämän prosessin luomisessa SC5:n näkökulmasta toimii vasta viime vuosina julkaistu Docker‐virtualisointimenetelmä, joka tarjoaa helppokäyttöi‐ sen, nopean ja tehokkaan tavan luoda kertakäyttöisiä virtuaaliympäristöjä. Ohjelmis‐ ton pakkaaminen tämän kaltaiseen virtuaalikonttiin on automatisoitua ja suhteellisen yksinkertaista. Virtuaalikonttien hallinnointi palvelimilla aiheuttaa edelleen päänvai‐ vaa, ja tähän tuleekin keskittyä tulevaisuudessa entistä paremmin.

Jatkuvasta julkaisusta saadut edut havaittiin käytännössä välittömästi projektin aika‐ na. Ketterä ohjelmistokehitys, kuten SC5:ssä laajasti käytettävä SCRUM painottaa voimakkaasti kommunikaation ja läpinäkyvyyden merkitystä niin asiakkaan ja kehittä‐ jien kuin muidenkin projektiin osallistuvien tahojen välillä. Valmistettavan ohjelmis‐ ton kehittäminen haluttuun suuntaan hyötyy suuresti siitä, että kulloinenkin kehitys‐ versio on jatkuvasti kaikkien projektiin osallistuvien ihmisten saatavilla – tällöin jo‐ kainen voi helposti tarkastaa, miltä nykyinen versio ohjelmistosta näyttää.

Tutkimuksen aikaisessa projektissa asiakkaalta tuli positiivista palautetta nimen‐ omaan läpinäkyvyyden ja kehitysprojektin välittömän saatavuuden johdosta. Tar‐ peettomaksi havaittujen ominaisuuksien kehittäminen voidaan pääsääntöisesti vält‐ tää ja keskittyä siihen, mikä kulloinkin näyttää tuovan eniten hyötyä asiakkaalle.

Jatkuva, useasti päivässä tapahtuva kehitystyön integroiminen lopputuotteeseen on välttämätöntä jatkuvan julkaisemisen onnistumisen kannalta. Mahdollisimman pit‐ källe viety automatisointi edesauttaa tätä, sillä kehittäjien ei tarvitse parhaassa ta‐ pauksessa muuttaa omaa ohjelmointitapaansa lainkaan. Automatisointi myös paitsi minimoi inhimillisten erehdysten riskit julkaisu‐ tai testausvaiheissa, myös antaa oi‐ kein konfiguroituna välittömästi palautetta epäonnistuneista koodin muutoksista. Opinnäytetyössä luotu yhteys Githubin versionhallinnan ja Jenkinsin välille toimi lois‐ tavasti eikä vaatinut minkäänlaista manuaalista kosketusta rakennustöiden käynnis‐ tämiseksi.

Projektissa havaittiin hyväksi SC5:ssä käytetyn Slack‐pikaviestimen hyödyntäminen paitsi projektikohtaiseen kommunikaatioon kehittäjien välillä, myös Jenkinsin anta‐ man informaation julkaisukanavana, jonne tieto onnistuneesta tai epäonnistuneesta rakennustyöstä kulkeutuu välittömästi.

Laajemmissa projekteissa tällaiseen pikaviestimeen saattaisivat tulla vaikkapa ohjel‐ mistokoodiin tehdyt vetopyynnöt (eng. pull requests) tai palvelimella tapahtuneet poikkeustilanteet, kuten hälyttävän korkea resurssien käyttöaste tai suoranaiset oh‐ jelmistossa tapahtuneet virheet. Valitettavasti nämä seikat jäivät tämän opinnäyte‐ työn ulkopuolelle.

Vastauksena luvussa 2 esitetyistä tutkimuskysymyksistä ensimmäiseen, julkaisuput‐ ken rakentamiseen SC5:n puitteissa, löydettiin toimiva ratkaisu, jossa avainkohtina esiin nousivat Jenkinsin merkitys rakennuspalvelimena sekä Docker‐pohjainen virtu‐ alisointitapa ohjelmistojen paketoimiseen ja julkaisemiseen.

Lienee tosin todennäköistä, että asiakkaat, joille ohjelmistoja kehitetään, eivät ole vielä lähivuosina siirtymässä laajamittaiseen Docker‐virtuaalikonttien käyttöön omien palvelinratkaisujensa kanssa, jolloin lopullinen julkaisuaskel pitää ratkaista aina ta‐ pauskohtaisesti. Tässä esitetty ratkaisu on kuitenkin hyvä lähtökohta jatkuvan julkai‐ semisen mahdollistamiselle ja toimii todistetusti etenkin SC5:n omien kehitysympä‐ ristöjen puitteissa loistavasti. Viimeisen julkaisuaskeleen käsittely tarjoaa jatkotutki‐ mukselle oivan mahdollisuuden.

Toiseen työssä esitettyyn tutkimuskysymykseen – kehitysympäristöjen muovaa‐ miseksi sellaisiksi, että ne ottavat loppusijoituspaikan huomioon – löydettiin muuta‐ miakin mahdollisia ratkaisuja, joista mikään ei tuntunut ylivoimaisesti toistaan pa‐ remmalta. Kehitysprojektissa päädyttiin rakentamaan kehitysympäristö Vagrantin ja Virtualboxin avulla, mutta kehittäjän omista preferensseistä ja projektin luonteesta riippuen myös puhtaasti Docker‐pohjainen kehitysympäristö on aivan yhtä mahdolli‐ nen.

Tekijä onkin taipuvainen ajattelemaan, että ratkaisu kehitysympäristön virtualisoimi‐ seen on asia, jonka kehitystiimi kykenee annetuista vaihtoehdoista valitsemaan itse‐ näisesti osaamistason ja käytettävien välineiden puitteissa. Tärkein seikka kuitenkin

on, että jokin virtualisointitapa on käytössä sen sijaan, että ohjelmistot asennettaisiin suoraan kehittäjien omille työkoneille.

# **7 Pohdinta**

Tätä kirjoitettaessa sana "Devops" tuntuu olevan kuuma ja trendikäs ilmaisu, joka pyörii jokaisen teknologian kärjessä kulkevan markkinamiehen huulilla. Tähän on varmasti monta syytä, joista vähäisimpänä ei ainakaan kirjoittajan mielestä ole oh‐ jelmistojen voimakas suuntautuminen verkkoympäristöihin. Perinteisten työpöytä‐ koneiden ja niille asennettavien ohjelmistojen kultakausi on väistämättömästi kat‐ kennut huippunopeiden verkkoyhteyksien myötä. Yhä useammin ohjelmistoja käyte‐ tään suoraan Internetin ylitse jotakin web‐selainta käyttäen, ja on vaikeata kuvitella tämän kaltaisen kehityksen aivan lähitulevaisuudessa päättyvän.

Kun ohjelmistoja ei tarvitse enää julkaista fyysisesti tai lainkaan edes tallentaa asiak‐ kaiden omille laitteille, pystytään luomaan uusia toimintamalleja, joissa ohjelmisto‐ jen ympäristöt ovat poikkeuksellisen tarkasti rajatut. Useat suuret ohjelmistotalot ovat jo huomanneet edut toiminnassa, jossa kokonaisten tuotteiden sijaan käyttäjät ostavat käyttöaikaa ja lisenssejä ohjelmistoihin. Tämän vastineeksi koko ohjelmisto säilyy valmistavan tahon hallinnassa ja käytettävissä vain verkkoyhteyden ylitse. Ku‐ luttaja hyötyy tästä saamalla aina viimeisimmän version käyttöönsä ilman erillistä maksua.

Ohjelmistoja valmistavan tai julkaisevan tahon näkökulmasta asetelma on monella tavalla herkullinen. Nopeasta julkaisusta on hyötyä paitsi bugien ja tietoturvan kor‐ jaamiseen, myös kilpailuetuna ja käyttäjien koukuttamiseen uusilla, jatkuvasti lisään‐ tyvillä ominaisuuksilla.

Tässä opinnäytetyössä on käyty lävitse perusperiaatteet jatkuvan julkaisemisen mah‐ dollistamiseen yksinkertaisessa ohjelmistokehitysprojektissa, mutta periaatteiden laajentaminen ja skaalaaminen on usein välttämätöntä täysimittaisissa kehitysprojek‐ teissa. Tämä on monella tavalla haastavaa, eikä esimerkiksi Docker‐konttien laajamit‐ taiseen, palvelintenväliseen julkaisemiseen ole vielä edes *de facto* ‐ tasoista standar‐

dia. Kilpailijoita esimerkiksi virtuaalikonttien orkestrointiin palvelimille löytyy jo muu‐ tamia, mutta tulevaisuus tulee näyttämään, mikä näistä saavuttaa kehittäjien kes‐ kuudessa suosikin aseman.

Pilvipalvelualustat, kuten Amazon Web Services tai Rackspace Cloud, tuovat oman mausteensa monimutkaisten palvelin‐infrastruktuurien rakentamiseen ja hallintaan. Nämä tarjoavat tehokkaita ja monipuolisia työkaluja palvelinten ja näillä toimivien ohjelmistojen hallintaan, ja lienee mahdollista, että monet yritykset ulkoistavatkin omat palvelimensa tällaisien toimijoiden haltuun. Tärkeimpänä kehitystä jarruttava‐ na seikkana on todennäköisesti kuitenkin luottamus siihen, että yrityksen toiminnalle kriittinen data ei päädy kenenkään muun hallintaan.

Ohjelmistokehityksen painopisteen voimakas siirtyminen Internetiin kannustaa oh‐ jelmiston kehittäjiä myös siirtymään palvelukeskeisiin infrastruktuuriratkaisuihin, joissa ohjelmistot koostuvat pienistä, keskenään kommunikoivista palasista yksittäi‐ sen monoliittisen ratkaisun sijaan. Tällöin ohjelmiston yksittäisen osasen päivittämi‐ nen ja hallittavuus paranevat merkittävästi, sillä yksittäisiä ohjelmien osia voidaan julkaista, muokata ja skaalata paljon yksinkertaisemmin kuin koko suurta ohjelmis‐ toa. Ohjelmiston osat keskustelevat toistensa kanssa sovittuja rajapintoja käyttäen, eikä erillisten osien tarvitse tietää muiden toiminnasta mitään muuta.

Tällaisessa mikropalveluksi kutsutussa mallissa ohjelmiston kehitys on merkittävästi erilaista kuin perinteisissä ohjelmistoissa ja sisältänee toki omat erityishaasteensa ratkaistaviksi, mutta se tarjoaa myös mielenkiintoisia mahdollisuuksia. Esimerkiksi minkä tahansa yksittäisen osan voi ohjelmoida millä tahansa kielellä ja suorittaa min‐ kälaisessa (virtuaali)ympäristössä tahansa. Saattaa siis olla, että käyttäjän kirjautumi‐ nen hoidetaan node.js‐pohjaisella järjestelmällä ja palvelun etusivu haetaan järjes‐ telmästä, joka on koodattu Go:lla.

Opinnäytetyössä saavutettujen tulosten yleistäminen toimeksiantajan ulkopuoliseen ohjelmistokehitykseen lienee jossakin määrin perusteltua, vaikka osa käytetyistä tek‐ niikoista onkin SC5:n sisäisen kehityksen tulosta. Perusperiaate julkaisuputken raken‐ tamisesta ja sen sisältämistä askelista on kuitenkin suhteellisen teknologia‐

riippumatonta ja soveltuu niin raskaiden työpöytäohjelmistojen kuin ketterien web‐ sivustojenkin valmistamiseen.

Julkaisuputkea voidaan ajatella laajennettuna työkaluketjuna (eng. tool chain), jonka lävitse käytännössä kaikki ohjelmistokehityksen tuotteet jossakin muodossa kulkevat. Käytettävissä olevista teknologioista, prosesseista ja toimintarajoituksista riippuen julkaisuputki voi tosin olla täydellisen erinäköinen kuin tässä työssä esitetty, mutta luvun 3 yleiskatsauksessa esitetyt osa‐alueet löytynevät kustakin ratkaisusta aina jos‐ sakin muodossa.

Jatkuvan julkaisun toteuttaminen sisältää hyvin paljon suunnittelua ja haasteita. Vaikka ohjelmistoa julkaistaisiin jatkuvasti, on päivitysten saattaminen palvelimelle silti yhä paikoittain monimutkaista. Toiminnassa olevan ohjelmiston on usein säilyt‐ tävä päivityksenkin aikana toimintakykyisenä ja käytettävissä, jolloin julkaisuputken käyttämien menetelmien suunnittelu vaatii lukuisien yksityiskohtien huomioimista. Tähän on olemassa useita eri tapoja, ja nämä ovat käytännössä aina tapauskohtaises‐ ti harkittavia, joskin joitakin yleistapauksia voidaan toki hahmottaa.

Pääsääntönä kuitenkin voidaan pitää periaatetta, jonka mukaan kaikki päivitykset ovat sitä helpompia toteuttaa mitä vähemmän koodipohja tai ympäristö on edellisen päivityksen jälkeen muuttunut. Tämä on jatkuvan julkaisemisen kulmakivi, joka nojaa vankasti automatisoinnin ja laadunvalvonnan vertauskuvallisiin jalkoihin ja varmistaa tuotteen onnellisen päätymisen loppukäyttäjän nautittavaksi.

# **Lähteet**

Allspaw J. & Massie, M. 2010. Infrastructure and Application Metrics. Teoksessa Web Operations: Keeping the Data on Time. Toim. J. Allspaw ja J. Robbins. O'Reilly Media, Inc., 21–48.

Geerling, J. 2015. Ansible for DevOps. Leanpub.

Goldratt, E. M. 1984. The Goal. North River Press.

Hashimoto, M. 2013. Vagrant: Up and Running. O'Reilly Media, Inc.

Hochstein, L. 2015. Preview Edition of Ansible: Up and Running. O'Reilly Media, Inc.

Humble, J., Farley, D. 2011. Continuous Delivery. Pearson Education, Inc.

Hüttermann, M. 2012. Devops For Developers. Apress.

Jacob, A. 2010. Infrastructure As Code. Teoksessa Web Operations: Keeping the Data on Time. Toim. J. Allspaw ja J. Robbins. O'Reilly Media, Inc., 65–80.

Ries, E. 2010. Continuous Deployment. Teoksessa Web Operations: Keeping the Data on Time. Toim. J. Allspaw ja J. Robbins. O'Reilly Media, Inc., 49–64.

Smart, J. F. 2011. Jenkins: The Definitive Guide. O'Reilly Media, Inc.

Turnbull, J. 2014. The Docker Book: Containerization is the new Virtualization. James Turnbull.

Barbier, J. 2014. IT'S HERE: DOCKER 1.0. Viitattu 10.3.2015. http://blog.docker.com/2014/06/its‐here‐docker‐1‐0/

Butler‐Cole, B. 2013. Rethinking building on the cloud: Part 4: Immutable Servers. Viitattu 28.4.2015. http://www.thoughtworks.com/insights/blog/rethinking‐building‐ cloud‐part‐4‐immutable‐servers

Edwards, D. 2010. What is DevOps? Viitattu 11.11.2014. http://dev2ops.org/2010/02/what‐is‐devops/

Fowler, M. 2006. Continuous Integration. Viitattu 29.1.2015 http://martinfowler.com/articles/continuousIntegration.html

Fowler, M. & Lewis, J. 2014. Microservices. Viittattu 28.4.2015. http://martinfowler.com/articles/microservices.html

Best practices for writing Dockerfiles. N.d. Artikkeli Docker.com:in sivuilla. Viitattu 10.3.2015. https://docs.docker.com/articles/dockerfile\_best-practices/

# **Liitteet**

#### **Liite 1. Dockerfile**

FROM sc5io/ubuntu:14.04.1b ENV BINDHOST 0.0.0.0 ENV PORT 9000 ENV NODE\_ENV development

EXPOSE 9000

# Install MongoDB and Supervisor # (latter in order to start both Node and Mongo) RUN apt-key adv --keyserver \ hkp://keyserver.ubuntu.com:80 --recv 7F0CEB10 RUN echo "deb http://repo.mongodb.org/apt/ubuntu \ "\$(lsb\_release -sc)"/mongodb-org/3.0 multiverse" \ | tee /etc/apt/sources.list.d/mongodb-org-3.0.list RUN apt-get update RUN apt-get install -y mongodb-org supervisor RUN mkdir -p /data/db

```
## Copy the repository files and install app dependencies 
COPY . /app 
WORKDIR /app 
COPY supervisord.conf \ 
/etc/supervisor/conf.d/supervisord.conf
```

```
RUN rm -rf node_modules/ 
RUN npm install -g grunt-cli 
RUN npm install -g bower 
RUN npm install 
RUN bower install --allow-root --config.interactive=false
```

```
# Build and run production version 
RUN grunt build 
ENV NODE_ENV production
```

```
WORKDIR /app/dist 
CMD ["/usr/bin/supervisord"]
```
### **Liite 2. Vagrantfile**

```
# Vagrantfile API/syntax version. 
VAGRANTFILE_API_VERSION = "2" 
MACHINE_HOSTNAME = "projekti" 
Vagrant.configure(VAGRANTFILE_API_VERSION) do |config| 
   # We use Ubuntu 14.04 as a box 
   config.vm.box = "ubuntu/trusty64" 
   # Set shared folder 
   config.vm.synced_folder ".", "/app" 
   # We set up private network address 
   # we can use to test image 
   config.vm.network :private_network, ip: "192.168.2.2" 
   # Set machine "physical" attributes 
   config.vm.provider :virtualbox do |v| 
     v.customize ["modifyvm", :id, "--name", MA-
CHINE_HOSTNAME] 
     v.customize ["modifyvm", :id, "--
natdnshostresolver1", "on"] 
     v.customize ["modifyvm", :id, "--memory", 1024] 
     v.customize ["modifyvm", :id, "--cpus", 2] 
     v.customize ["modifyvm", :id, "--ioapic", "on"]
```

```
 config.vm.provision :shell, 
     :keep_color => true, 
     :inline => "export PYTHONUNBUFFERED=1 && export ANSI-
BLE_FORCE_COLOR=1 && cd /app && ./vagrant_init.sh" 
   # Set up hostname of the machine 
   config.vm.define MACHINE_HOSTNAME do |machine| 
     machine.vm.hostname = MACHINE_HOSTNAME 
   end
```

```
Liite 3. Ansible-käsikirja
```
end

end

```
- - -- hosts: projectname 
   sudo: False 
   tasks: 
  - name: Get mongodb repository key
       apt_key: 
         keyserver: "hkp://keyserver.ubuntu.com:80" 
         id: "7F0CEB10" 
       sudo: True 
   - name: Add mongodb repository to apt 
     apt_repository: 
       repo: "deb http://repo.mongodb.org/apt/ubuntu 
trusty/mongodb-org/3.0 multiverse" 
     sudo: True 
   - name: Setup node.js repository
```

```
shell: "curl -sL https://deb.nodesource.com/setup |
bash -" 
     sudo: True 
   - name: Install system packages 
     apt: 
       pkg: "{{ item }}" 
       state: installed 
       update_cache: yes 
    with items:
       - "mongodb-org" 
       - "nodejs" 
       - "git" 
       - "ruby" 
        - "ruby-dev" 
     sudo: True 
   - name: Install gems 
     shell: "sudo gem install compass" 
     sudo: False 
       - name: Install latest npm 
     npm: 
       name: npm 
       global: yes 
       state: latest 
     sudo: True 
   - name: Make sure data/db directory exists 
     file: 
       dest: /data/db 
       state: directory 
     sudo: True 
   - name: Install global dependencies 
     npm: 
       global: yes
```

```
 name: "{{ item }}" 
    with items:
       - "grunt-cli" 
       - "bower" 
     sudo: True 
   - name: Install application dependencies 
     npm: 
       path: "/app" 
   - name: Run bower install 
     command: "bower install --allow-root --
config.interactive=false" 
     args: 
       chdir: "/app" 
   - name: Run grunt build 
     command: "grunt build" 
     args: 
       chdir: "/app" 
   - name: Make sure mongod is running 
     service: 
       name: mongod 
       state: started 
     sudo: True
```
# **Liite 4. Vagrant initfile**

```
#!/usr/bin/env bash 
# Note: this script is tested only on Ubuntu 14.04 system 
if [\frac{\epsilon}{\epsilon} | \frac{\epsilon}{\epsilon} | \frac{\epsilon}{\epsilon} | \epsilon | \epsilon | \epsilon | \epsilon | \epsilon | \epsilon | \epsilon | \epsilon | \epsilon | \epsilon | \epsilon | \epsilon | \epsilon | \epsilon | \epsilon | \epsilon | \epsilon | \epsilon | \epsilon | \epsilon | \epsilon | \epsilon | \epsilon | \epsilon | \epsilon | \epsilongrep -c "ok installed") -eq 0 ]; 
then 
      echo "Add APT repositories"
```

```
 export DEBIAN_FRONTEND=noninteractive 
   apt-get install -qq software-properties-common \ 
&> /dev/null || exit 1 
   apt-add-repository ppa:ansible/ansible \ 
&> /dev/null || exit 1 
   apt-get update -qq 
   echo "Installing Ansible" 
   apt-get install -qq ansible &> /dev/null || exit 1 
   echo "Ansible installed" 
fi
```

```
cd /app 
ansible-playbook ansible_playbook.yml --connection=local
```